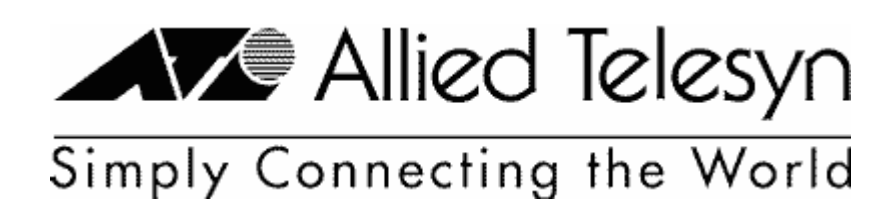

# Helpful Configuration Scripts for the AR Router Series

# **Revision History**

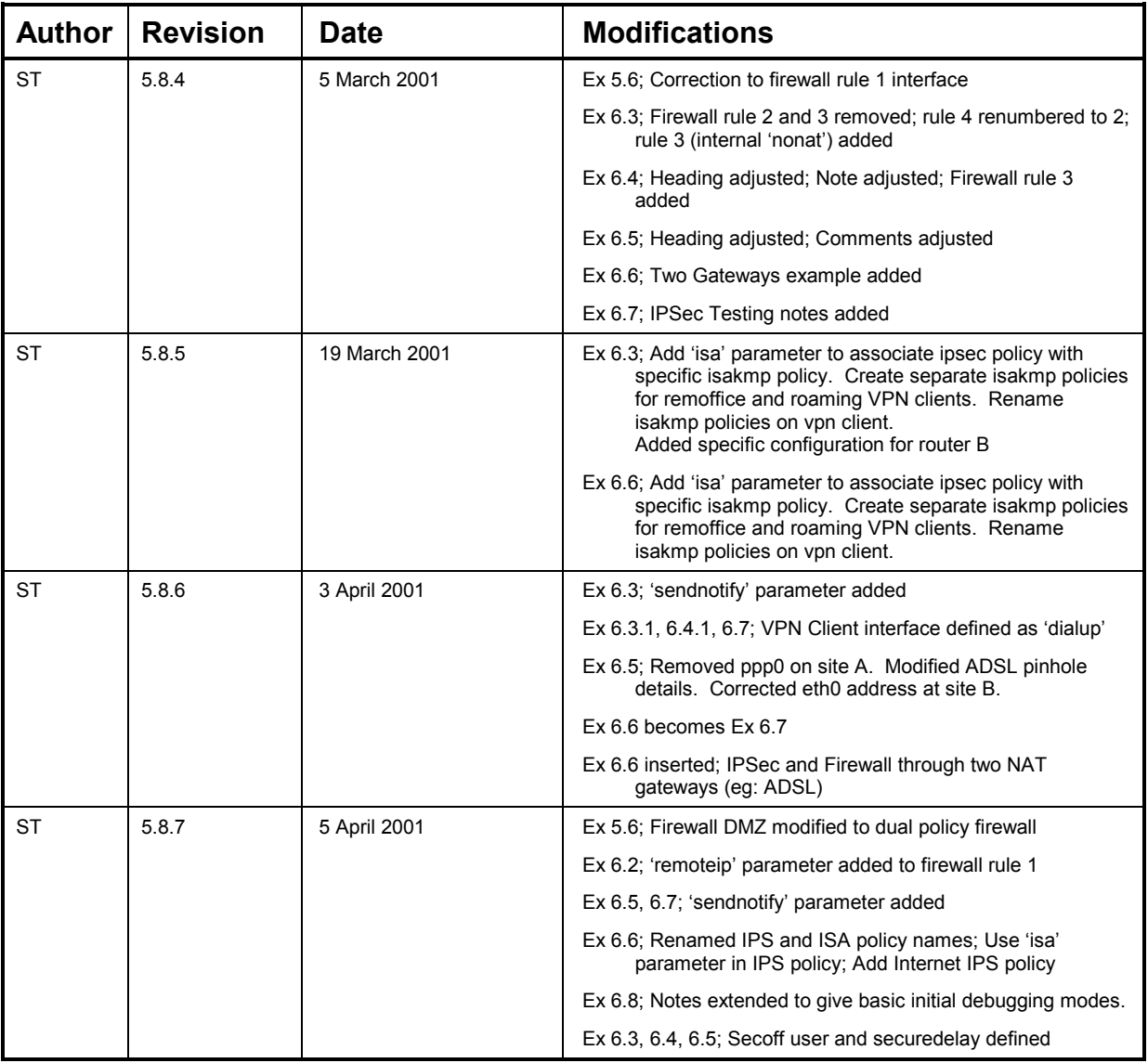

ATI are manufacturers of the AR router and are specialists in ISDN and secure networking devices. More detailed information on the AR products is available on ATI's World Wide Web sites ; www.alliedtelesyn.com www.alliedtelesyn.co.nz

Document text by Mathew Jury - ATI Technical Consultant. and Shayle Tasker - Network Engineer, ATR Customer Services Group

Allied Telesyn offers technical assistance in partnership with our authorised distributors and resellers. For technical assistance, please contact the authorised distributor or reseller in your area. Please refer to http://www.alliedtelesyn.co.nz/support/support.html for a list of Authorised Distributor & Resellers

Specifications subject to change without notice.

ATR

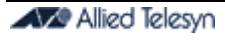

### **Contents**

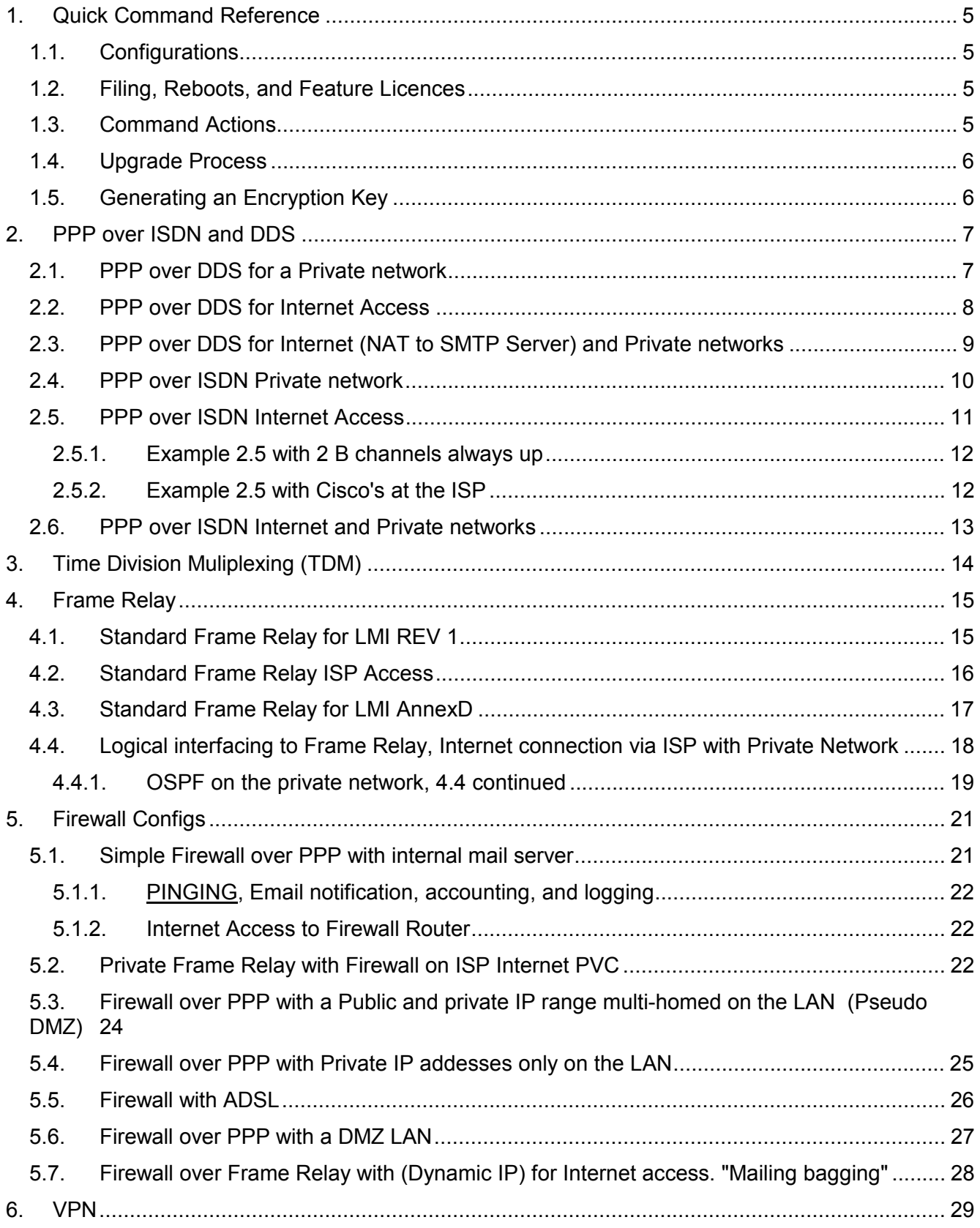

### **Helpful Scripts**

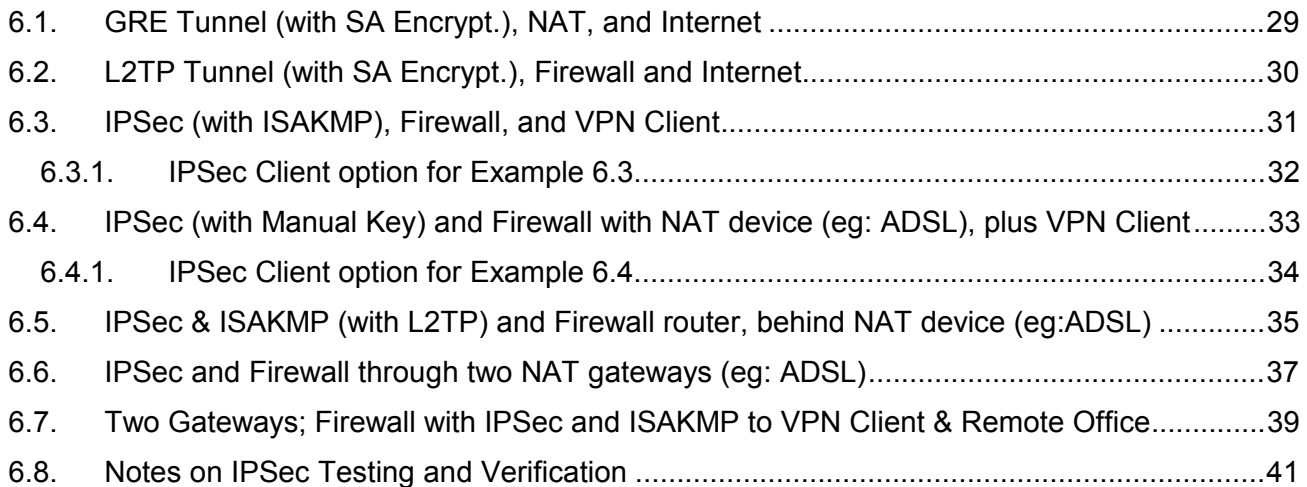

# **1. Quick Command Reference**

# **1.1. Configurations**

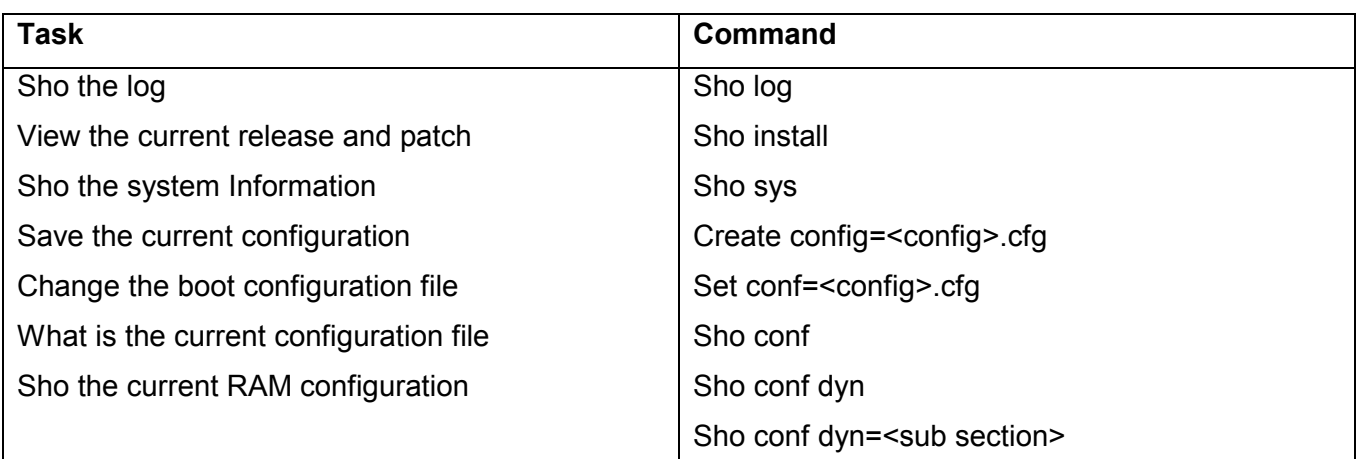

### **1.2. Filing, Reboots, and Feature Licences**

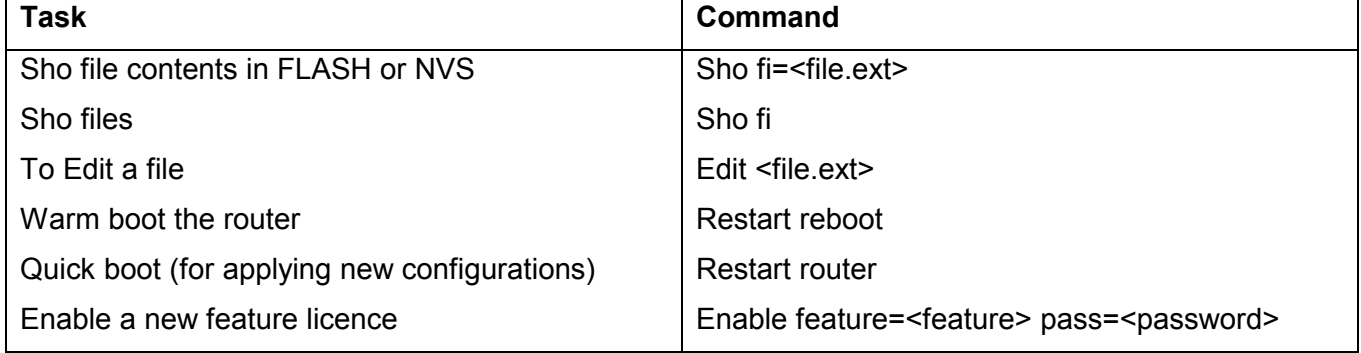

### **1.3. Command Actions**

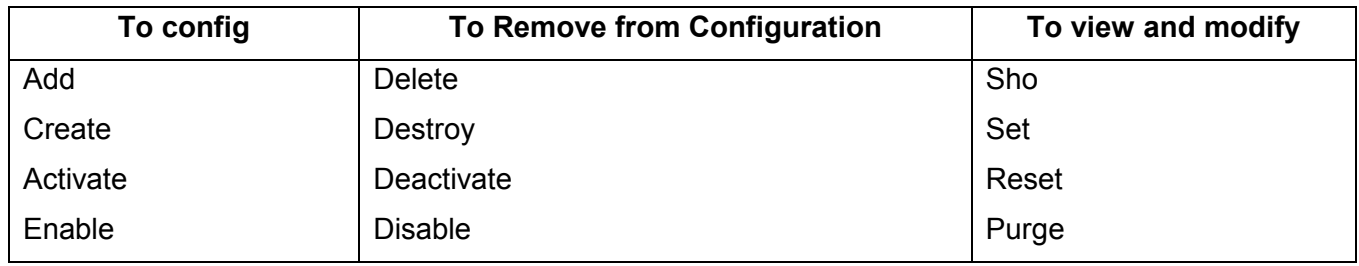

# **1.4. Upgrade Process**

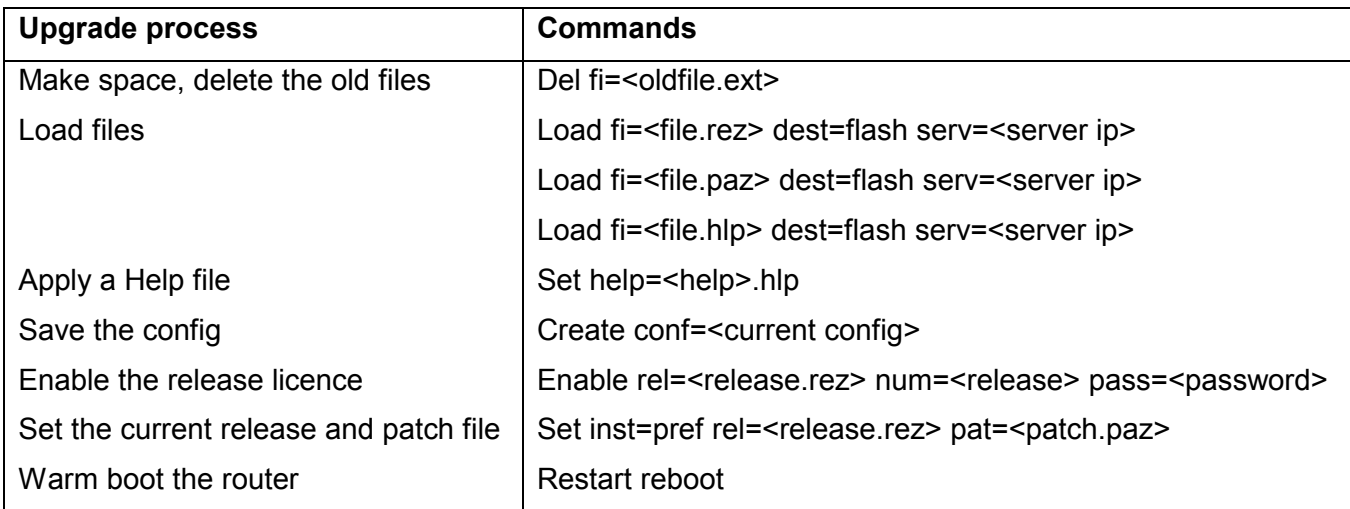

# **1.5. Generating an Encryption Key**

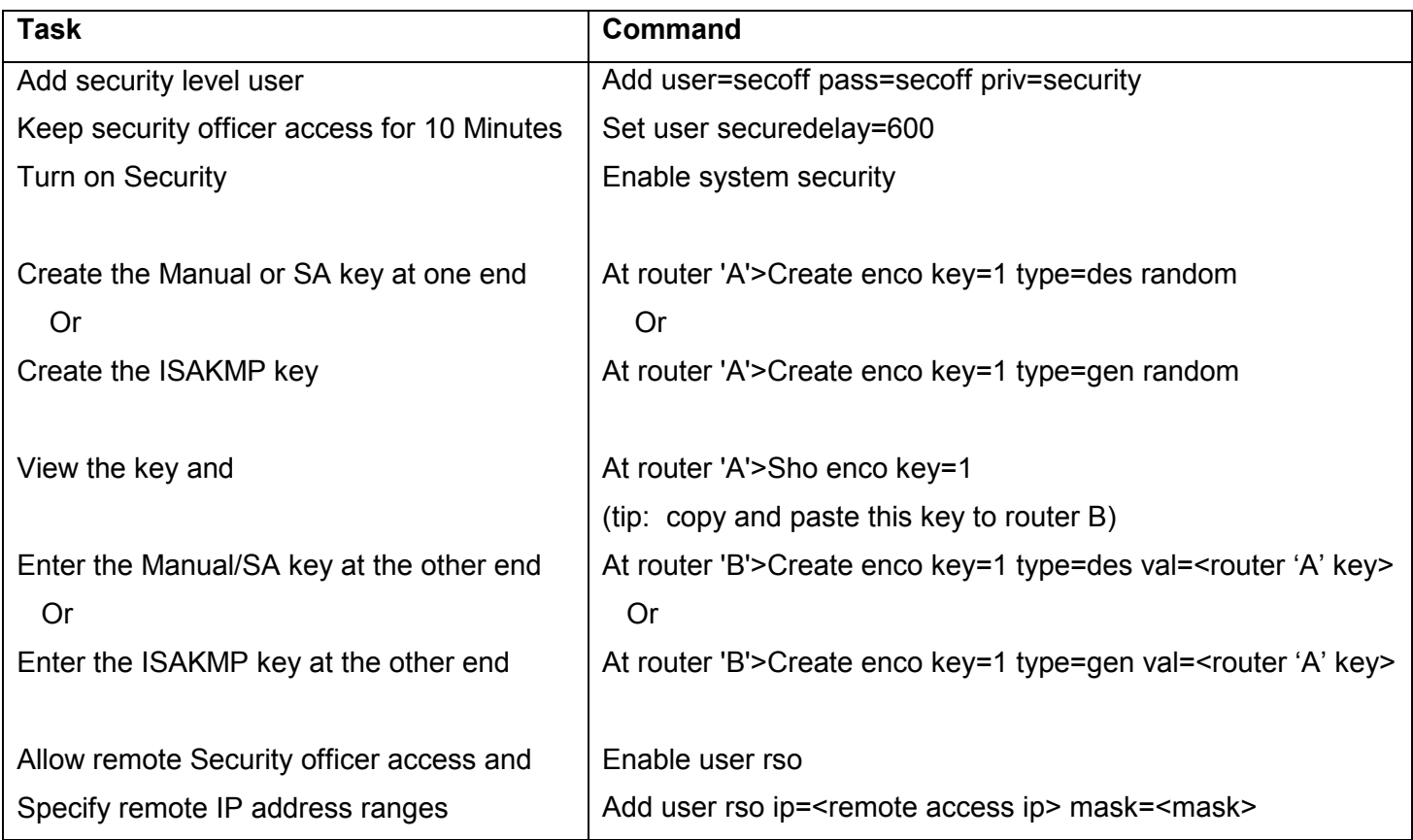

# **2. PPP over ISDN and DDS**

### **2.1. PPP over DDS for a Private network**

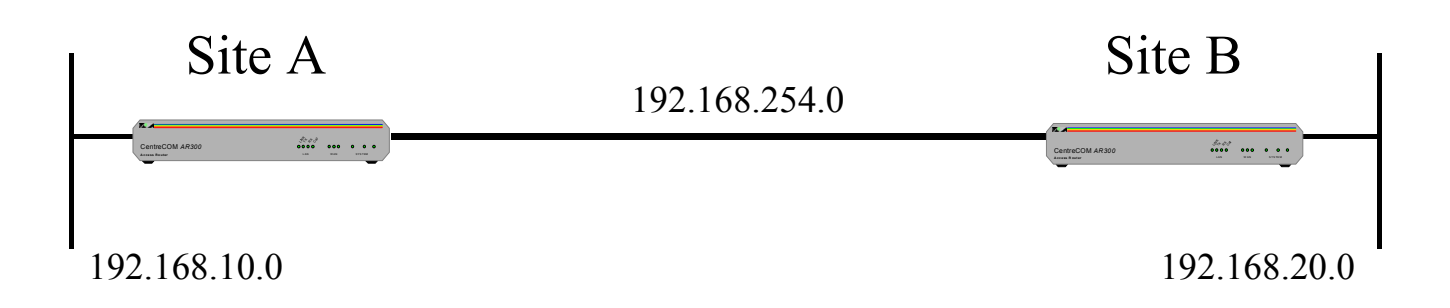

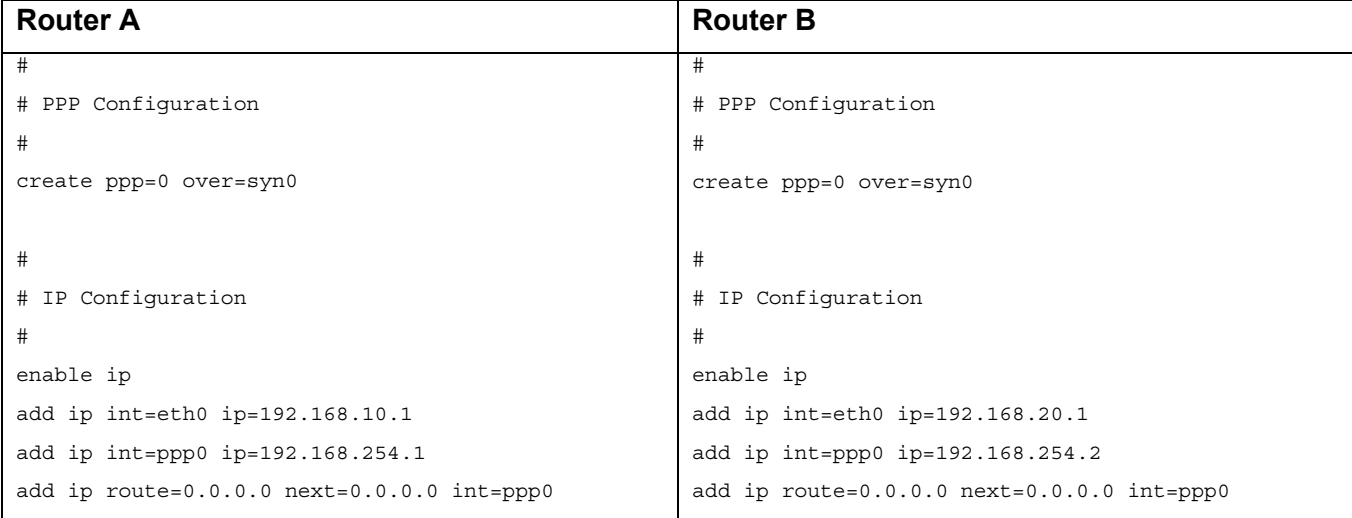

## **2.2. PPP over DDS for Internet Access**

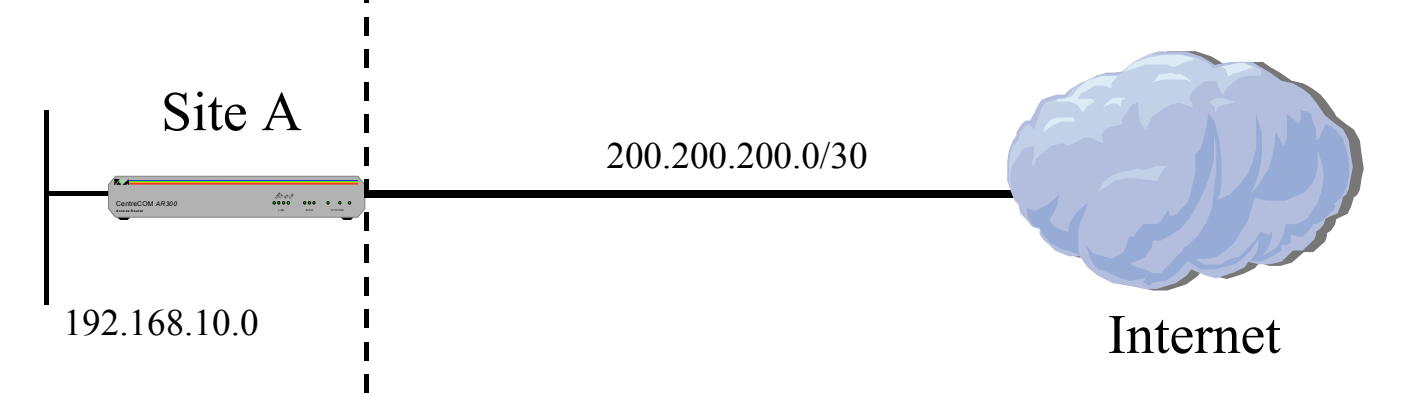

### Private **NAT** Public

Note: Be aware that with many Internet Providers it may be more suitable to turn LQR (link quality reporting) off on PPP links, and instead use LCP *Echo Request* and *Echo Reply* messages to determine link quality (echo=on). Simply add 'lqr=off echo=on' to the PPP creation command.

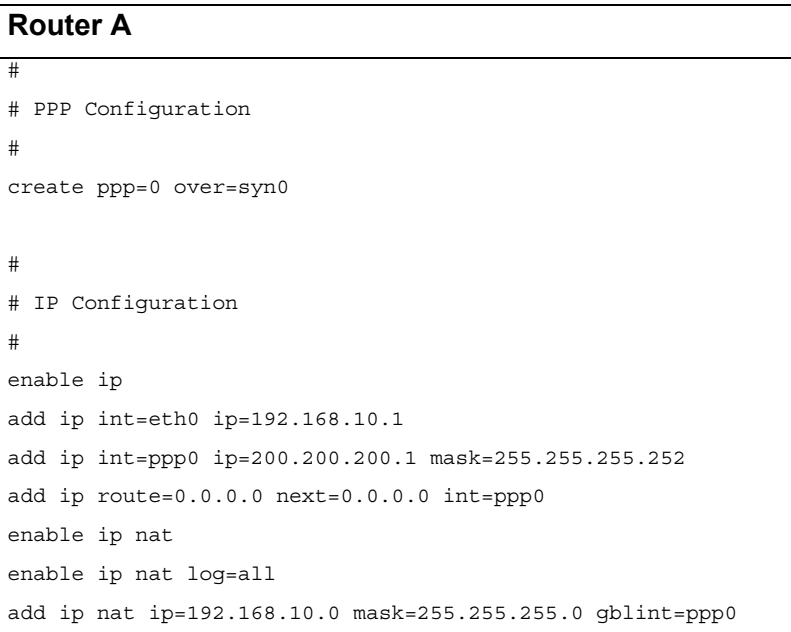

### **2.3. PPP over DDS for Internet (NAT to SMTP Server) and Private networks**

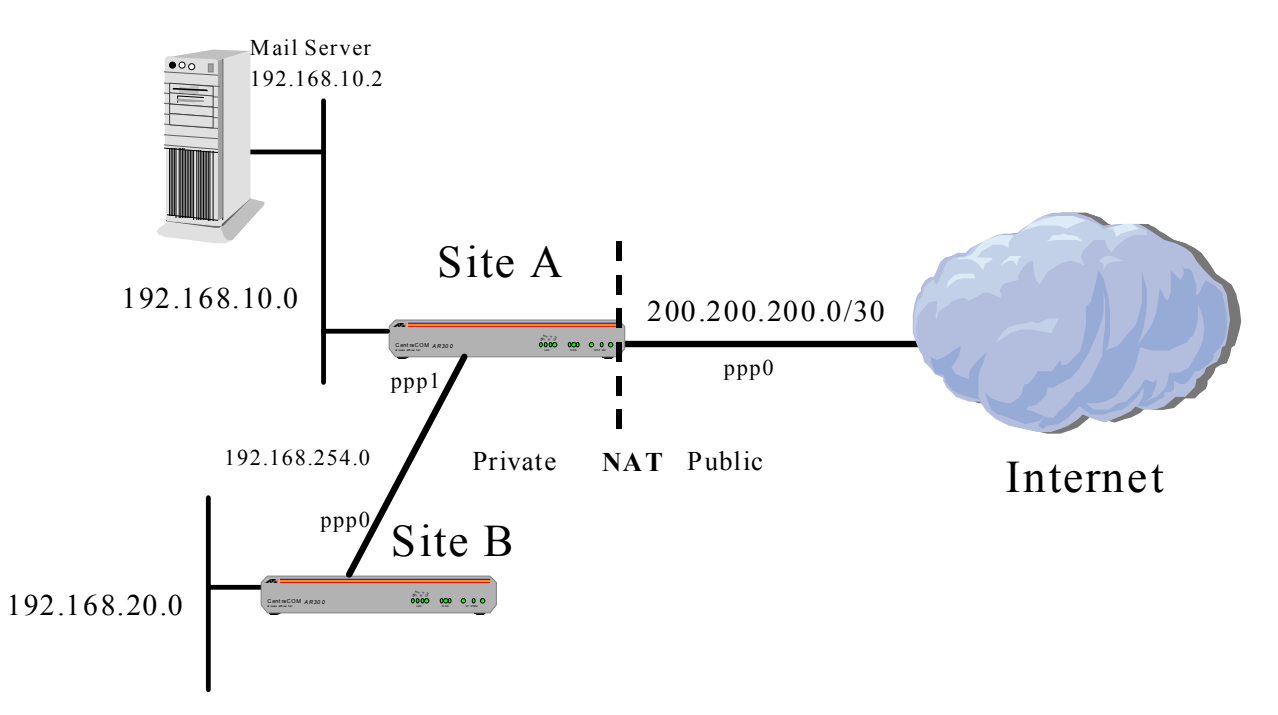

Note: Be aware that with many Internet Providers it may be more suitable to turn LQR (link quality reporting) off on PPP links, and instead use LCP *Echo Request* and *Echo Reply* messages to determine link quality (echo=on). Simply add 'lqr=off echo=on' to the PPP creation command.

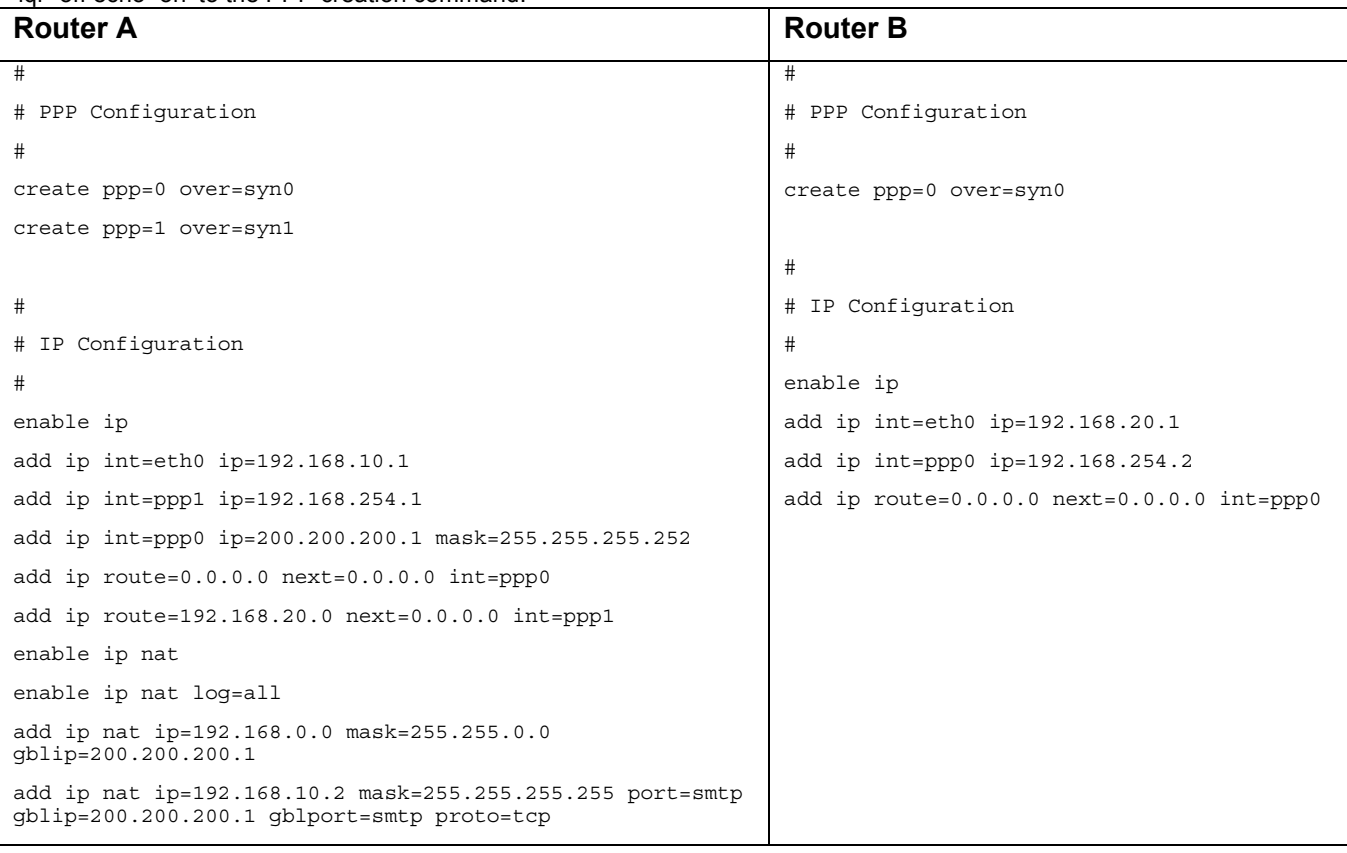

### **2.4. PPP over ISDN Private network**

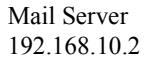

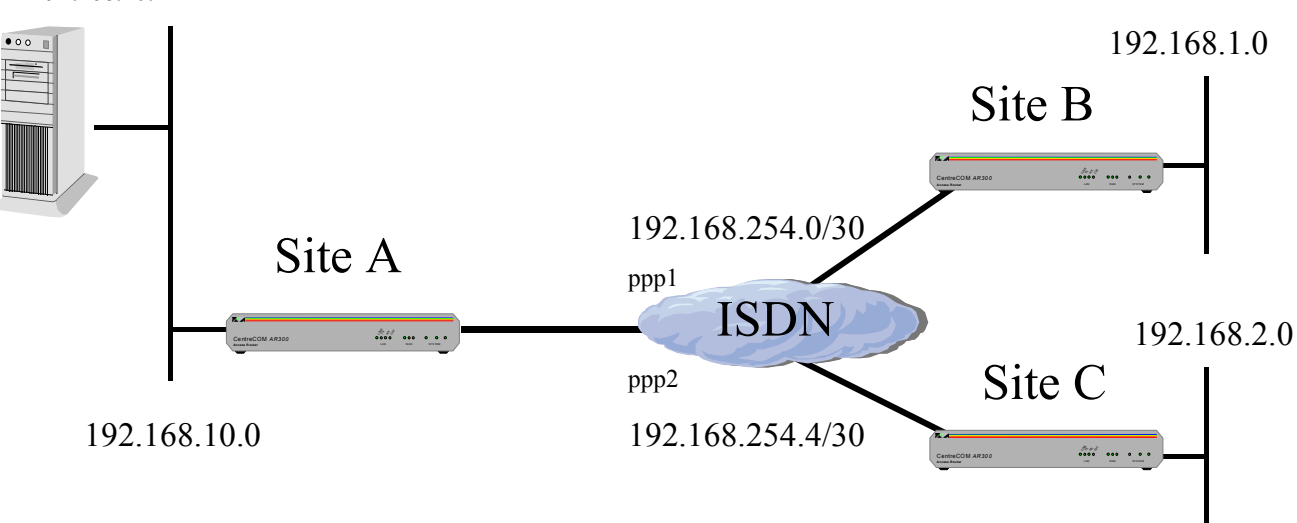

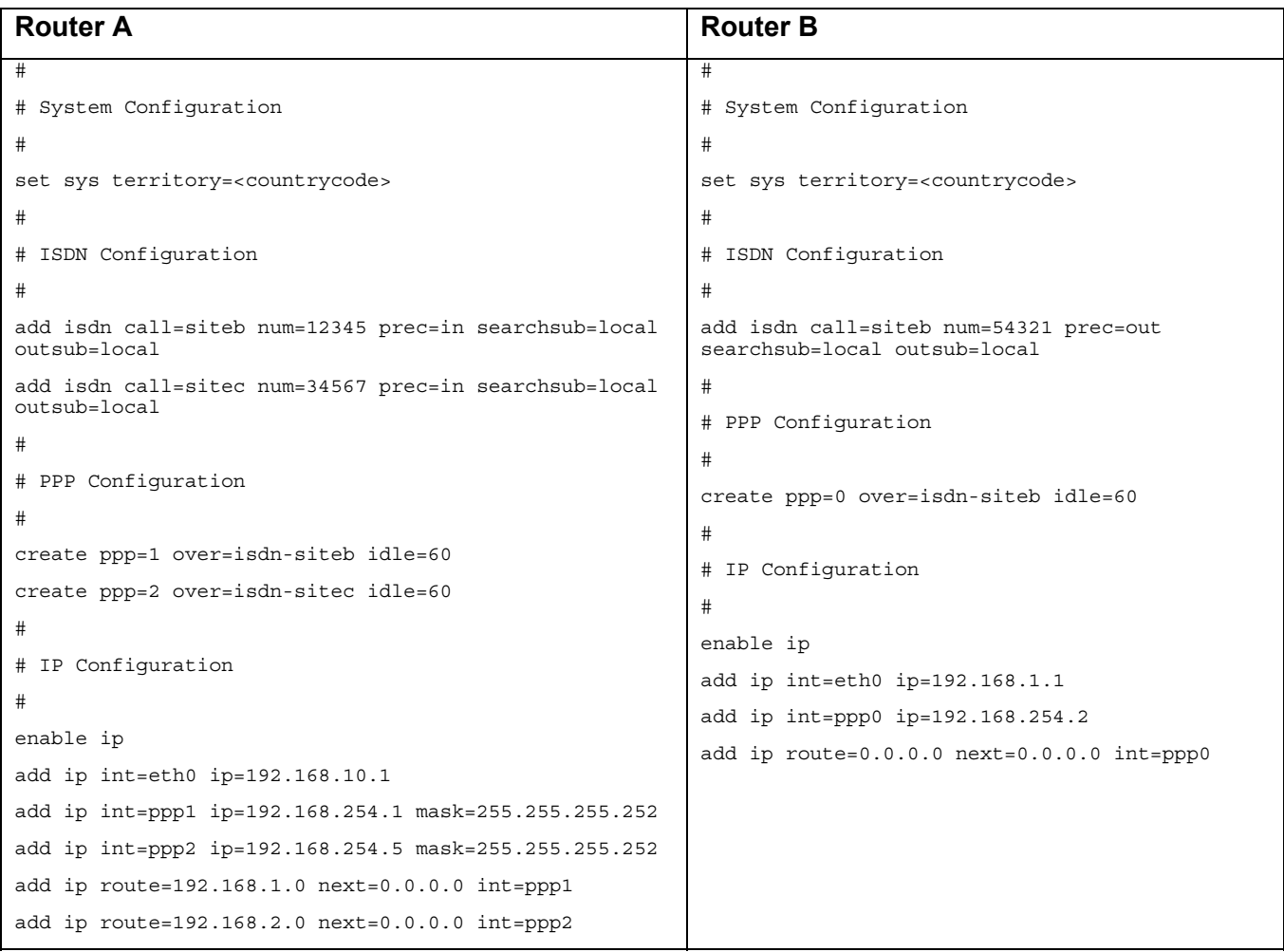

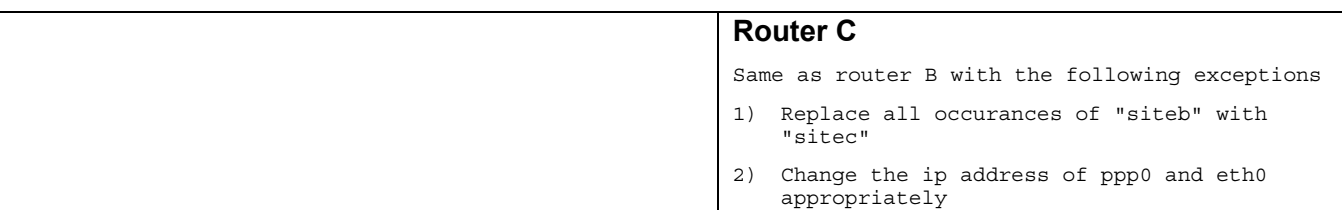

### **2.5. PPP over ISDN Internet Access**

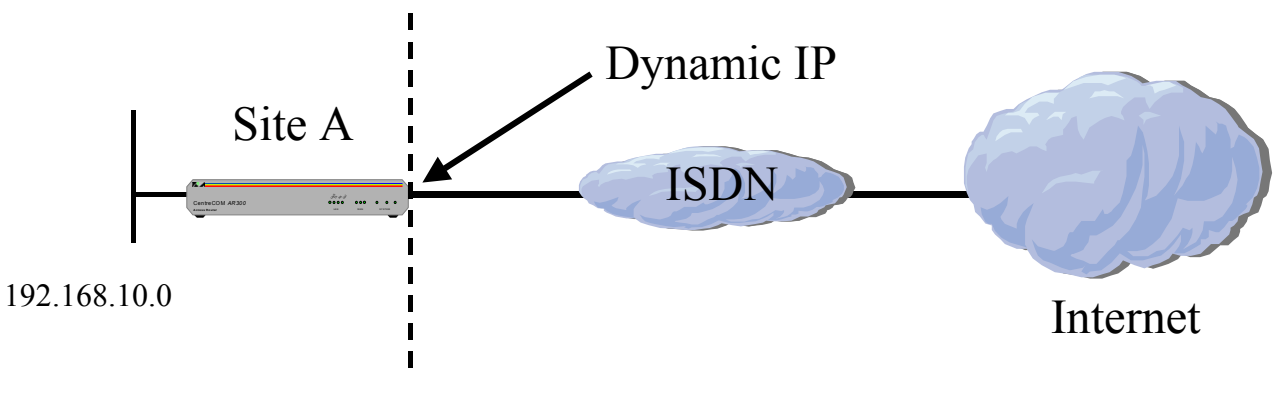

### Private **NAT** Public

Note: Be aware that with many Internet Providers it may be more suitable to turn LQR (link quality reporting) off on PPP links, and instead use LCP *Echo Request* and *Echo Reply* messages to determine link quality (echo=on). Simply add 'lqr=off echo=on' to the PPP creation command.

#### **Router A**

```
# 
# System Configuration 
set sys territory=<countrycode> 
# 
# ISDN Configuration 
add isdn call=internet num=12345 prec=out 
# 
# PPP Configuration 
# Note: 2<sup>nd</sup> B channel on demand
create ppp=0 over=isdn-internet idle=60 bap=off ipreq=on user=<username> pass=<password> 
add ppp=0 over=isdn-internet type=demand 
# 
# IP Configuration 
enable ip 
enable ip rem 
add ip int=eth0 ip=192.168.10.1 
add ip int=ppp0 ip=0.0.0.0 
add ip route=0.0.0.0 next=0.0.0.0 int=ppp0 
enable ip nat 
enable ip nat log=all 
add ip nat ip=192.168.10.0 mask=255.255.255.0 gblint=ppp0
```
### **2.5.1. Example 2.5 with 2 B channels always up**

Note: Some ISDN providers and /or ISP providers charge per minute and this option may not be affordable. This alternative is intended where an affordable fixed monthly charge account has been offered by ISDN and ISP providers.

Note: Be aware that with many Internet Providers it may be more suitable to turn LQR (link quality reporting) off on PPP links, and instead use LCP *Echo Request* and *Echo Reply* messages to determine link quality (echo=on). Simply add 'lqr=off echo=on' to the PPP creation command.

#### **ISDN & PPP Configuration modifications for 2 B channels always up**  # # ISDN Configuration # add isdn call=internet num=12345 prec=out keepup=on # # PPP Configuration # Note: No idle parameter, user and password required if going into an ISP create ppp=0 over=isdn-internet num=2 bap=off [user=<username> password=<password>]

### **2.5.2. Example 2.5 with Cisco's at the ISP**

```
PPP Configuration modifications for Cisco at the ISP 
# 
# PPP Configuration 
# Note: 2<sup>nd</sup> B channel on demand
create ppp=0 over=isdn-internet idle=60 bap=off lqr=off echo=on user=<user name> pass=<password> 
add ppp=0 over=isdn-internet type=demand
```
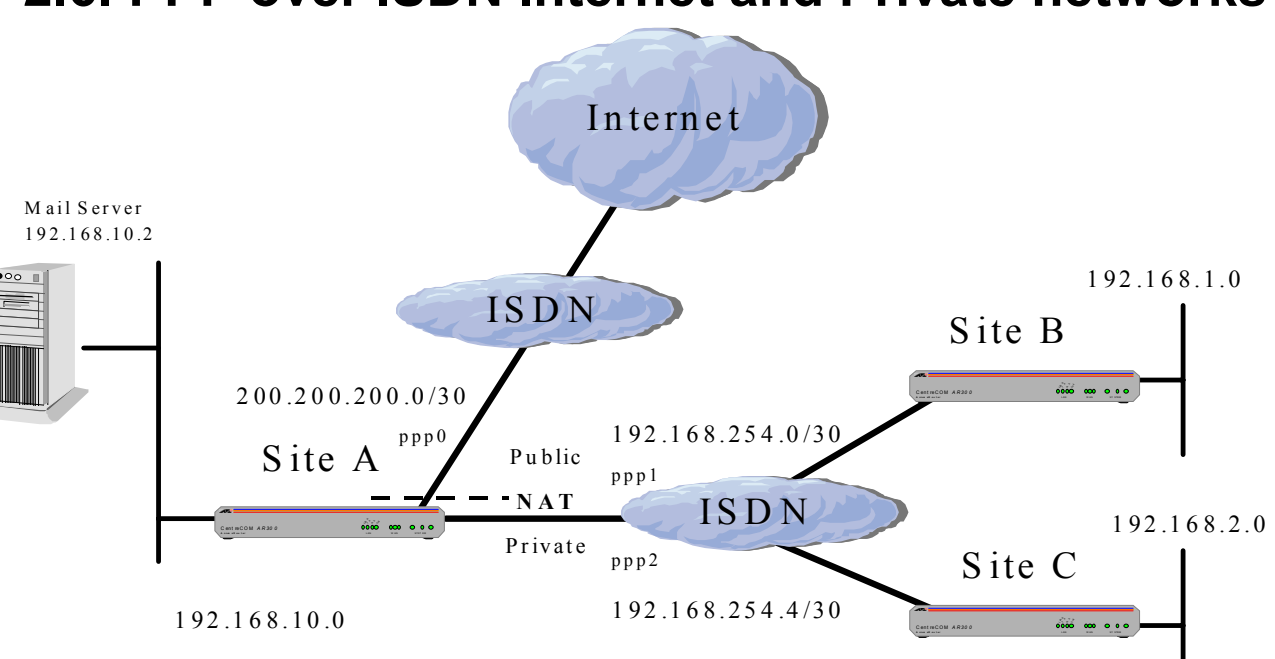

### **2.6. PPP over ISDN Internet and Private networks**

Note: Be aware that with many Internet Providers it may be more suitable to turn LQR (link quality reporting) off on PPP links, and instead use LCP *Echo Request* and *Echo Reply* messages to determine link quality (echo=on). Simply add 'lqr=off echo=on' to the PPP creation command.

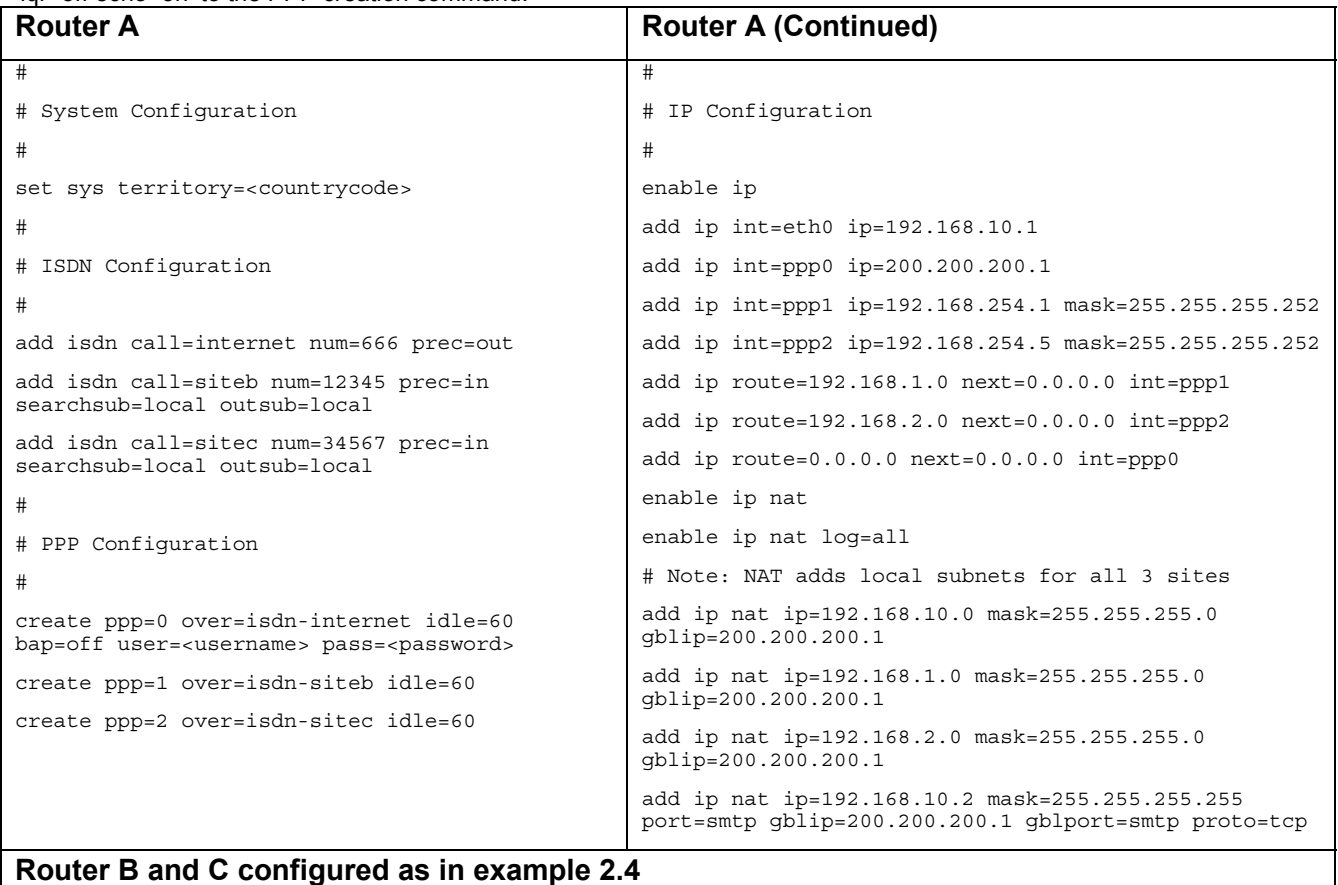

# **3. Time Division Muliplexing (TDM)**

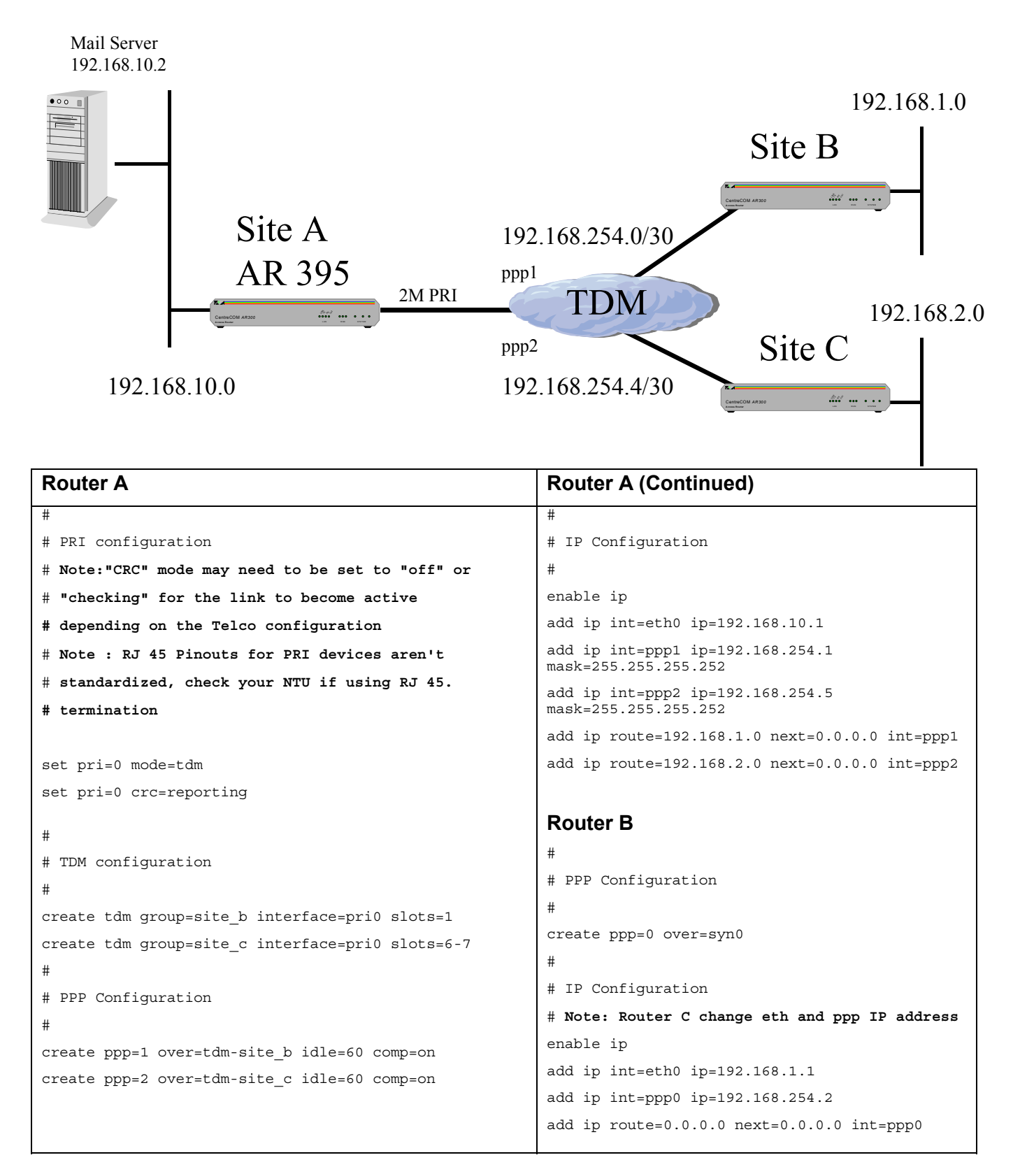

# **4. Frame Relay**

### **4.1. Standard Frame Relay for LMI REV 1**

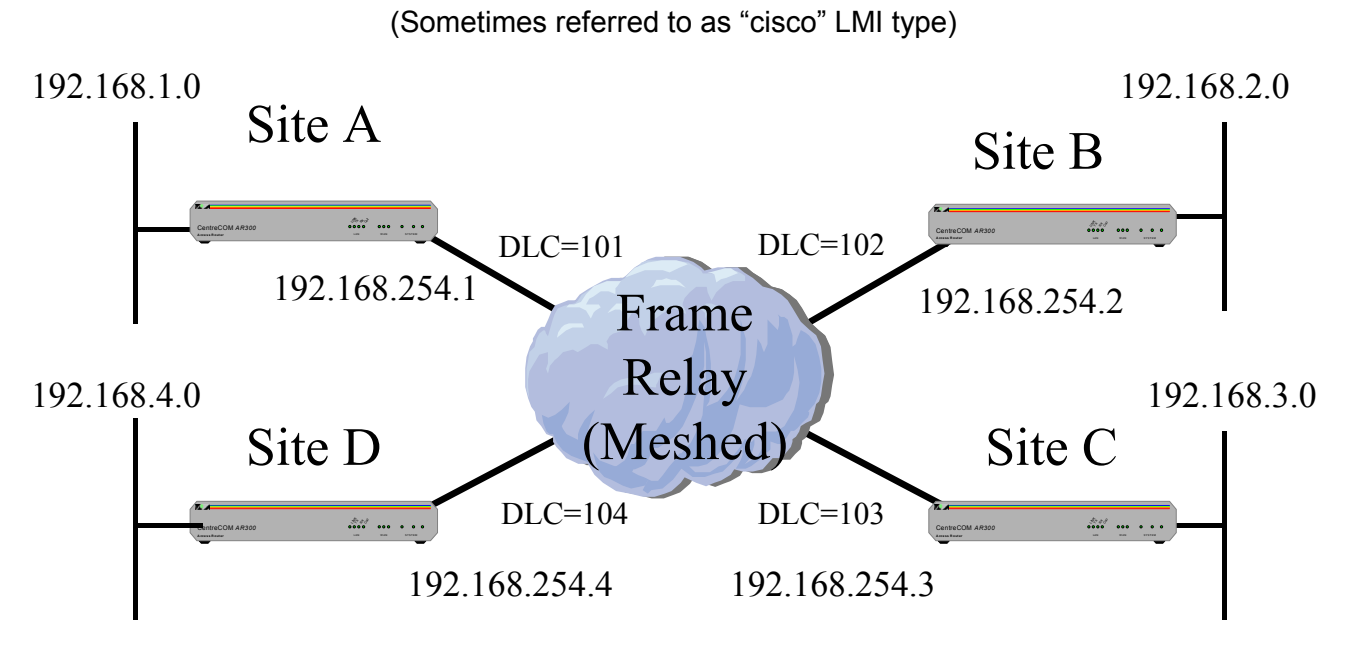

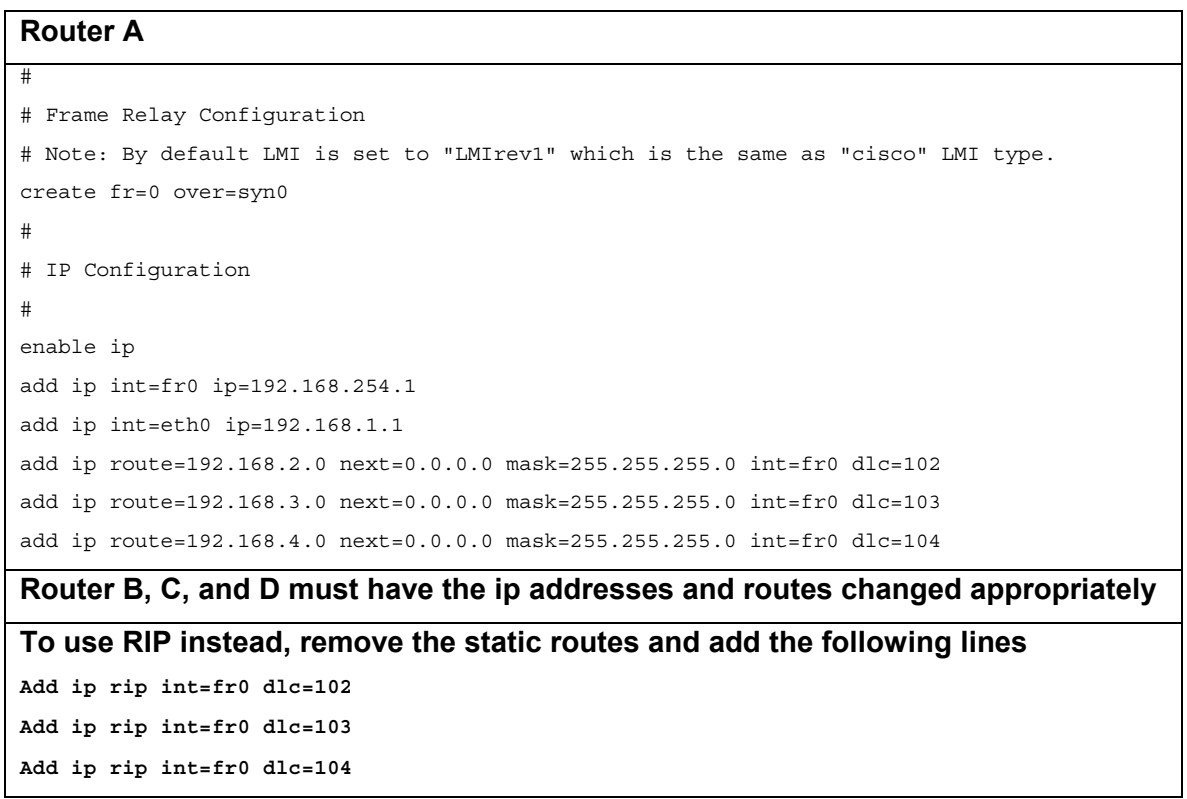

(LMI Rev 1 is default LMI for Telecom New Zealand)

# **4.2. Standard Frame Relay ISP Access**

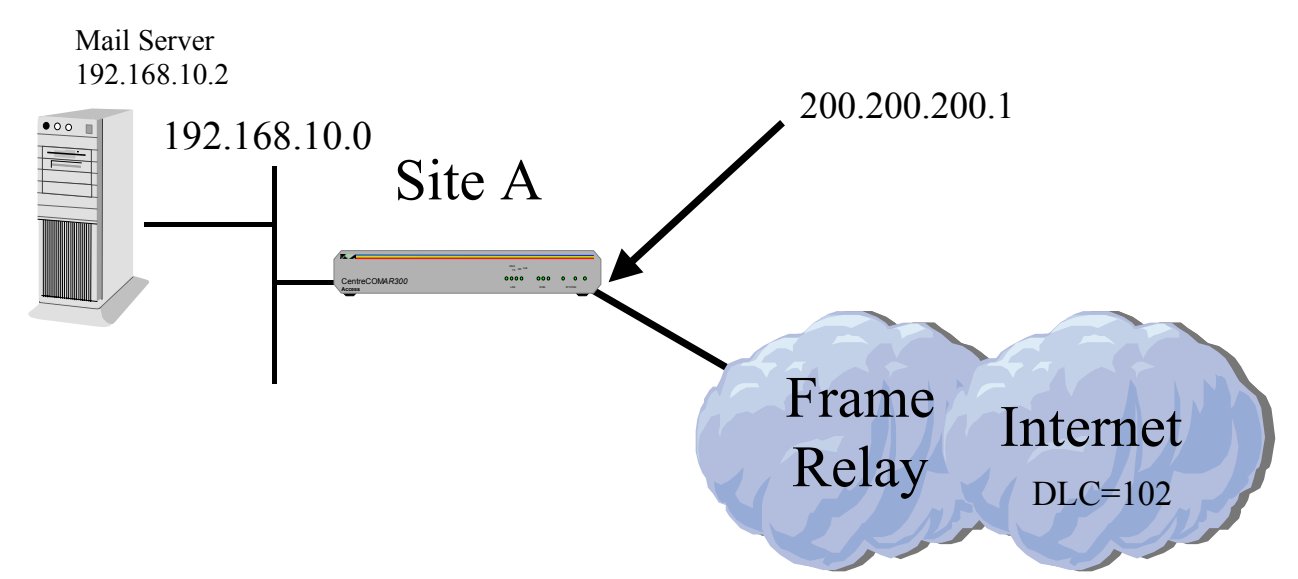

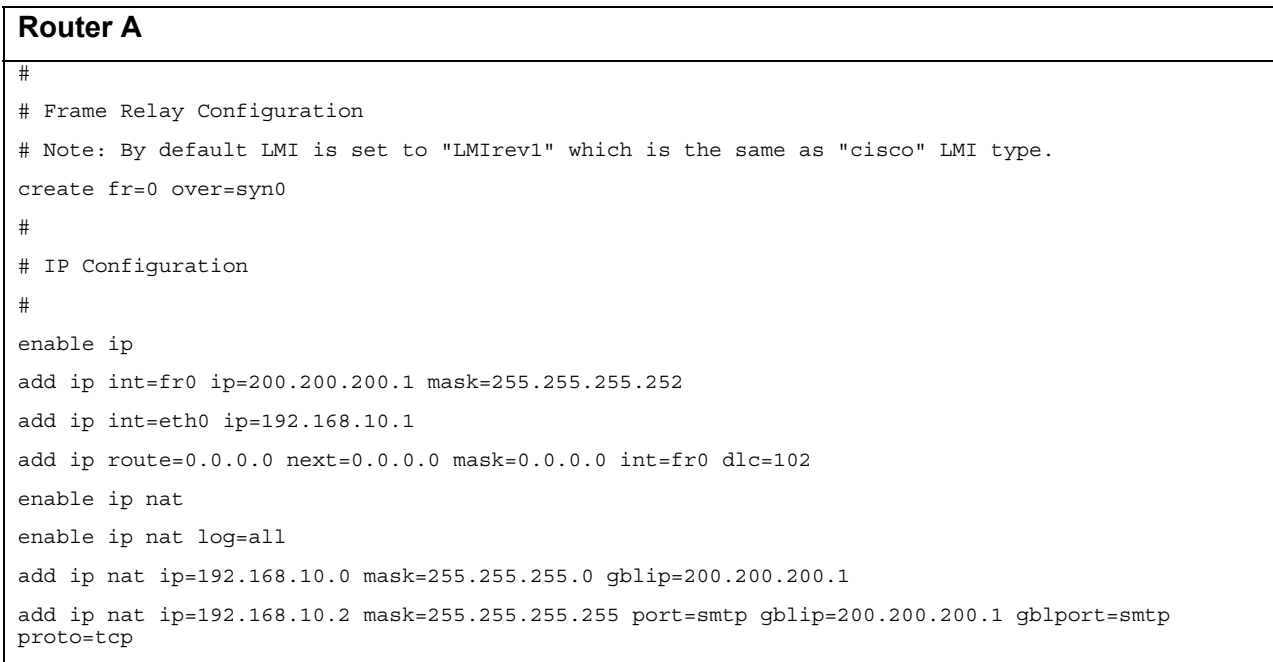

### **4.3. Standard Frame Relay for LMI AnnexD**

(Sometimes referred to as "ANSI" LMI type)

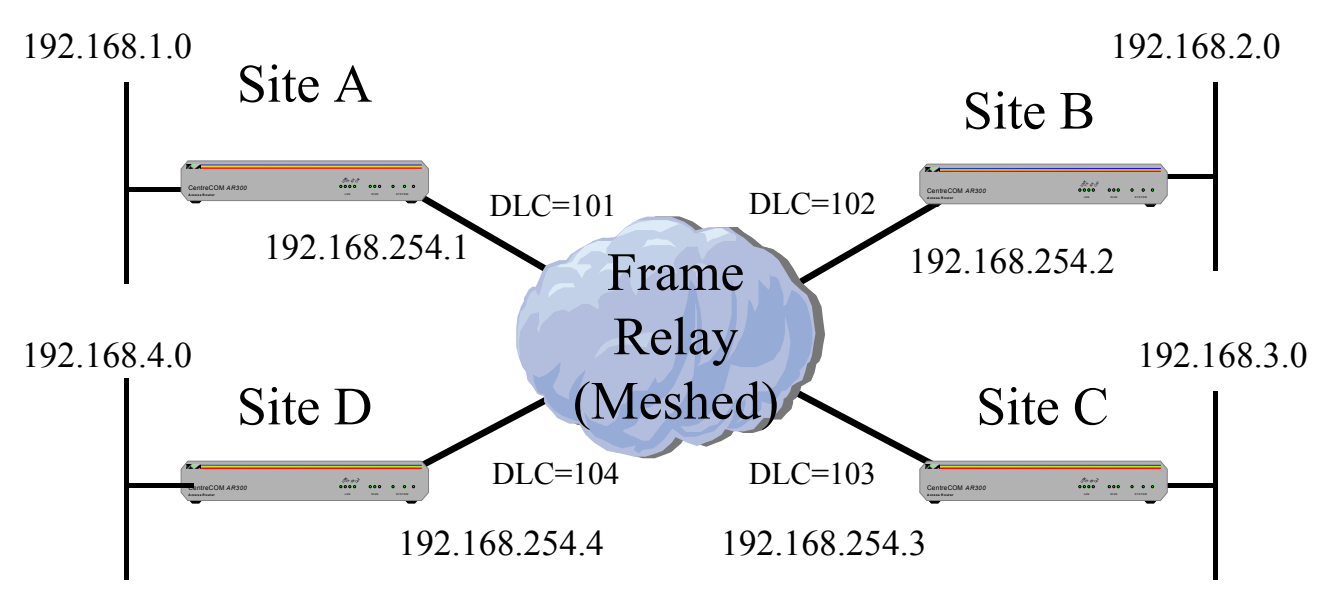

#### **Router A**

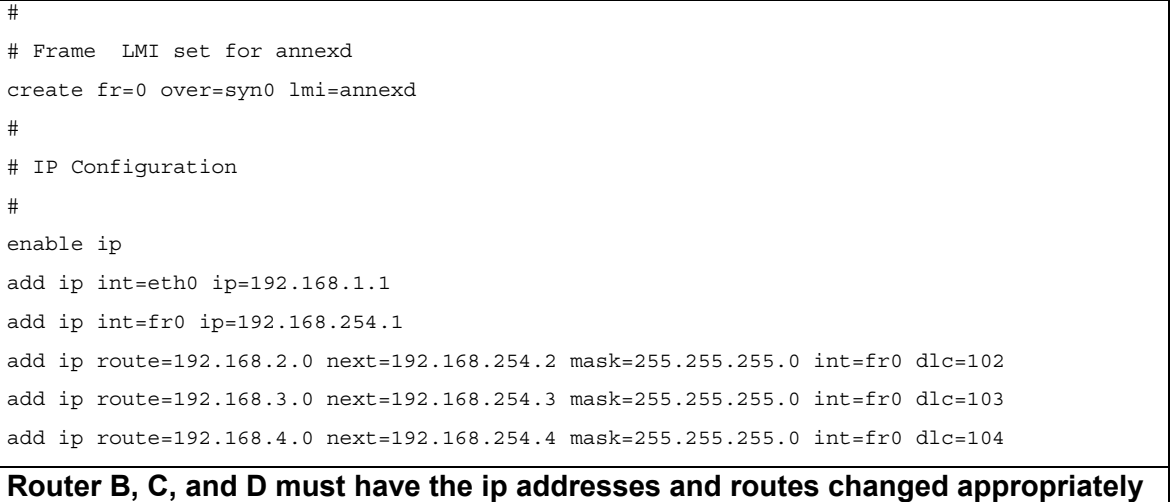

### **4.4. Logical interfacing to Frame Relay, Internet connection via ISP with Private Network**

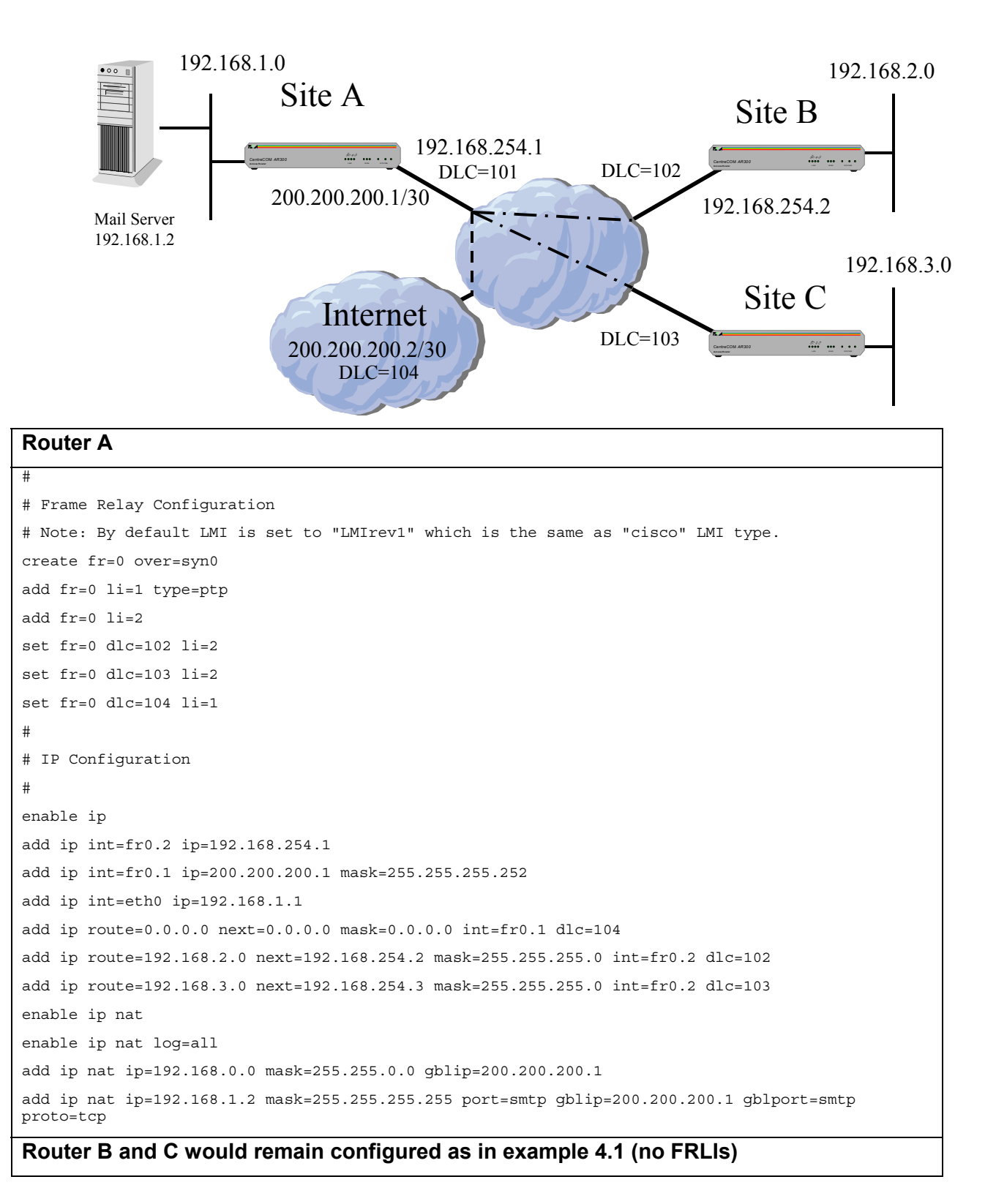

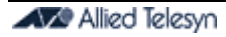

### **4.4.1. OSPF on the private network, 4.4 continued**

```
Router A ( First remove the 2 static routes to the private network sites, leave default route 
# 
# Frame Relay Configuration 
# Note: By default LMI is set to "LMIrev1" which is the same as "cisco" LMI type. 
create fr=0 over=syn0 
add fr=0 li=1 type=ptp 
add fr=0 li=2 type=ptp 
add fr=0 li=3 type=ptp 
set fr=0 dlc=102 li=2 
set fr=0 dlc=103 li=3 
set fr=0 dlc=104 li=1 
# 
# IP Configuration 
# 
enable ip 
add ip int=fr0.2 ip=192.168.254.1 mask=255.255.255.252 
add ip int=fr0.3 ip=192.168.254.5 mask=255.255.255.252 
add ip int=fr0.1 ip=200.200.200.1 mask=255.255.255.252 
add ip int=eth0 ip=192.168.1.1 
add ip route=0.0.0.0 next=0.0.0.0 mask=0.0.0.0 int=fr0.1 dlc=104 
enable ip nat 
enable ip nat log=all 
add ip nat ip=192.168.0.0 mask=255.255.0.0 gblip=200.200.200.1 
add ip nat ip=192.168.1.2 mask=255.255.255.255 port=smtp gblip=200.200.200.1 gblport=smtp proto=tcp 
# 
# OSPF Configuration 
# 
set ospf routerid=192.168.254.1 asexternal=on 
add ospf area=backbone stubarea=off summary=send 
add ospf range=192.168.254.0 area=backbone mask=255.255.255.0 
add ospf interface=fr0.2 area=backbone 
add ospf interface=fr0.3 area=backbone 
enable ospf
```
#### **Helpful Scripts**

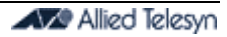

#### **Router B**

#

```
# Frame Relay Configuration 
# Note: By default LMI is set to "LMIrev1" which is the same as "cisco" LMI type. 
create fr=0 over=syn0 
add fr=0 li=1 type=ptp 
set fr=0 dlc=101 li=1 
# 
# IP Configuration 
# 
enable ip 
add ip int=fr0.1 ip=192.168.254.2 mask=255.255.255.252 
add ip int=eth0 ip=192.168.2.1 
# 
# OSPF Configuration 
# 
set ospf routerid=192.168.254.2 asexternal=on 
add ospf area=backbone stubarea=off summary=send 
add ospf range=192.168.254.0 area=backbone mask=255.255.255.0 
add ospf interface=fr0.1 area=backbone 
enable ospf
```
#### **Router C**

#

```
# Frame Relay Configuration 
# Note: By default LMI is set to "LMIrev1" which is the same as "cisco" LMI type. 
create fr=0 over=syn0 
add fr=0 li=1 type=ptp 
set fr=0 dlc=101 li=1 
# 
# IP Configuration 
# 
enable ip 
add ip int=fr0.1 ip=192.168.254.3 mask=255.255.255.252 
add ip int=eth0 ip=192.168.3.1 
# 
# OSPF Configuration 
# 
set ospf routerid=192.168.254.3 asexternal=on 
add ospf area=backbone stubarea=off summary=send 
add ospf range=192.168.254.0 area=backbone mask=255.255.255.0 
add ospf interface=fr0.1 area=backbone 
enable ospf
```
# **5. Firewall Configs**

### **5.1. Simple Firewall over PPP with internal mail server**

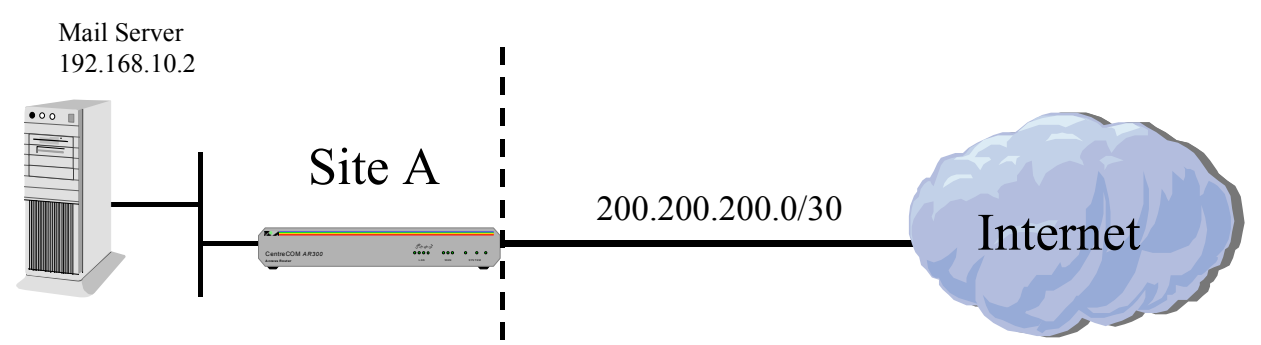

192.168.10.0

### Private **Firewall** Public

Note: Be aware that with many Internet Providers it may be more suitable to turn LQR (link quality reporting) off on PPP links, and instead use LCP *Echo Request* and *Echo Reply* messages to determine link quality (echo=on). Simply add 'lqr=off echo=on' to the PPP creation command.

#### **Router A**

```
# 
# PPP Configuration 
# 
create ppp=0 over=syn0 
# 
# IP Configuration 
# 
enable ip 
add ip int=ppp0 ip=200.200.200.1 mask=255.255.255.252 
add ip int=eth0 ip=192.168.10.1 
add ip route=0.0.0.0 next=0.0.0.0 mask=0.0.0.0 int=ppp0 
# 
# Firewall Configuration 
# To enable out going ping see example 5.1.1
enable firewall 
enable firewall notify=port,manager port=0 
create firewall policy="main" 
add firewall policy="main" int=eth0 type=private 
add firewall policy="main" int=ppp0 type=public 
add firewall poli="main" nat=enhanced int=eth0 gblin=ppp0 gblip=200.200.200.1 
add firewall poli="main" ru=1 ac=allo int=ppp0 prot=tcp po=25 ip=192.168.10.2 
gblip=200.200.200.1 gblport=25
```
### **5.1.1. PINGING**, **Email notification, accounting, and logging**

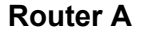

```
set mail host=mydomain.mail.com 
set ip nameserve=100.100.100.100 
# 
# Firewall Configuration 
# 
# Ping is blocked by default, to enable outgoing ping responses back in 
enable firewall policy=main icmp_forward=ping 
enable firewall policy="main" accounting 
enable firewall policy="main" log=indeny 
enable firewall notify=port,manager,mail port=0 to=it manager@support.co.ju
# Or if no Name server defined 
enable firewall notify=port,manager,mail port=0 to=it manager@[192.168.10.2]
```
### **5.1.2. Internet Access to Firewall Router**

#### **Router A:**

# #Firewall

# **Note. Always include a remote user ip address to maintain relatively secure access** add firewall poli="main" ru=2 ac=allo int=ppp0 prot=tcp po=23 ip=192.168.10.1 gblip=200.200.200.1 gblport=23 rem=<remote manager ip address>

### **5.2. Private Frame Relay with Firewall on ISP Internet PVC**

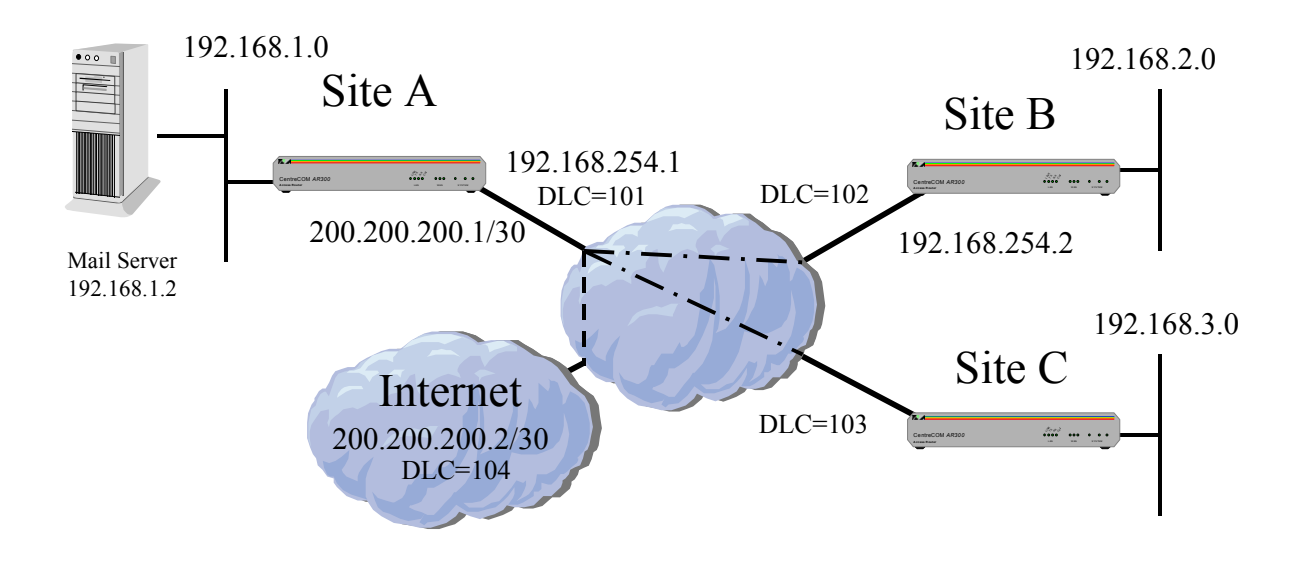

#### **Router A**

#

```
# Frame Relay Configuration 
# Note: By default LMI is set to "LMIrev1" which is the same as "cisco" LMI type. 
create fr=0 over=syn0 
add fr=0 li=1 type=ptp 
add fr=0 li=2 
set fr=0 dlc=102 li=2 
set fr=0 dlc=103 li=2 
set fr=0 dlc=104 li=1 
# 
# IP Configuration 
# 
enable ip 
add ip int=fr0.2 ip=192.168.254.1 
add ip int=fr0.1 ip=200.200.200.1 mask=255.255.255.252 
add ip int=eth0 ip=192.168.1.1 
add ip route=0.0.0.0 next=0.0.0.0 mask=0.0.0.0 int=fr0.1 dlc=104 
add ip route=192.168.2.0 next=192.168.254.2 mask=255.255.255.0 int=fr0.2 dlc=102 
add ip route=192.168.3.0 next=192.168.254.3 mask=255.255.255.0 int=fr0.2 dlc=103 
# 
# Firewall Configuration 
# To enable out going ping see example 5.1.1 
enable firewall 
enable firewall notify=port,manager port=0 
create firewall policy="main" 
add firewall policy="main" int=eth0 type=private 
add firewall policy="main" int=fr0.2 type=private 
add firewall policy="main" int=fr0.1 type=public 
add firewall poli="main" nat=enhanced int=eth0 gblin=fr0.1 gblip=200.200.200.1 
add firewall poli="main" nat=enhanced int=fr0.2 gblin=fr0.1 gblip=200.200.200.1 
add firewall poli="main" ru=1 ac=allo int=fr0.1 prot=tcp po=25 ip=192.168.1.2 
gblip=200.200.200.1 gblport=25
```
#### **Router B and C would be configured without Logical interfaces as in example 4.1 with a default route**

### **5.3. Firewall over PPP with a Public and private IP range multi-homed on the LAN (Pseudo DMZ)**

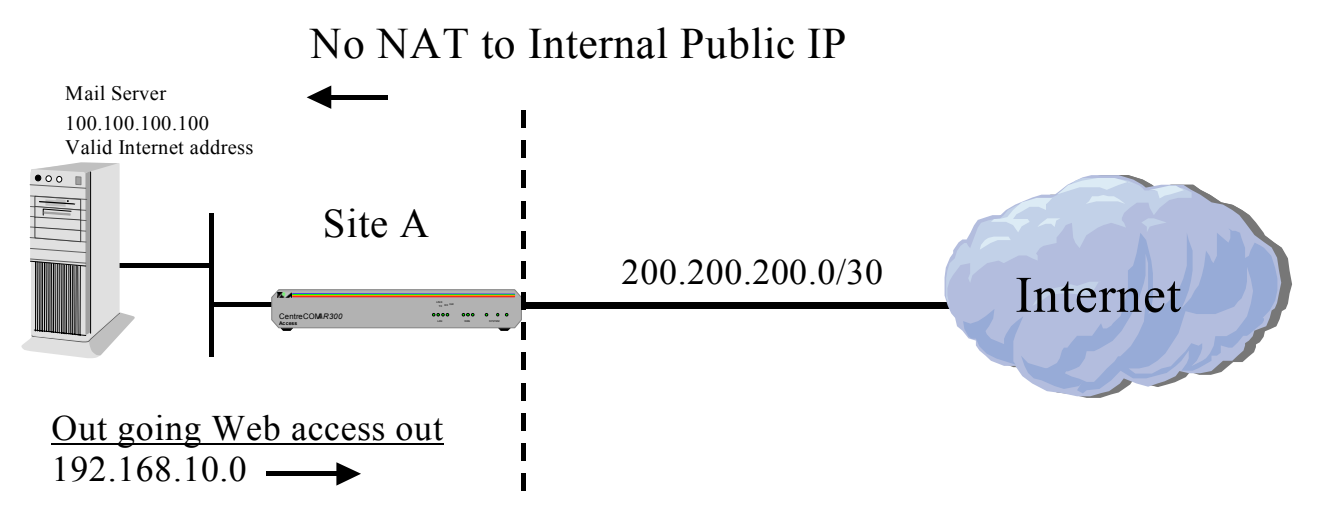

### Private **Firewall** Public

Note: Be aware that with many Internet Providers it may be more suitable to turn LQR (link quality reporting) off on PPP links, and instead use LCP *Echo Request* and *Echo Reply* messages to determine link quality (echo=on). Simply add 'lqr=off echo=on' to the PPP creation command.

```
Router A 
# 
# PPP Configuration 
# 
create ppp=0 over=syn0 
# 
# IP Configuration 
# 
enable ip 
add ip int=ppp0 ip=200.200.200.1 mask=255.255.255.252 
add ip int=eth0-0 ip=192.168.10.1 
add ip int=eth0-1 ip=100.100.100.97 mask=255.255.255.240 
add ip route=0.0.0.0 next=0.0.0.0 mask=0.0.0.0 int=ppp0 
# 
# Firewall Configuration 
# To enable out going ping see example 5.1.1 
enable firewall 
enable firewall notify=port, manager port=0
create firewall policy="main" 
add firewall policy="main" int=eth0-0 type=private 
add firewall policy="main" int=eth0-1 type=private 
add firewall policy="main" int=ppp0 type=public 
add firewall poli="main" nat=enhanced int=eth0-0 gblin=ppp0 gblip=200.200.200.1 
# Allow rules required for access to servers on private 'virtual DMZ' interface 
add firewall poli="main" ru=1 ac=allo int=ppp0 prot=tcp po=25 ip=100.100.100.100
```
### **5.4. Firewall over PPP with Private IP addesses only on the LAN**

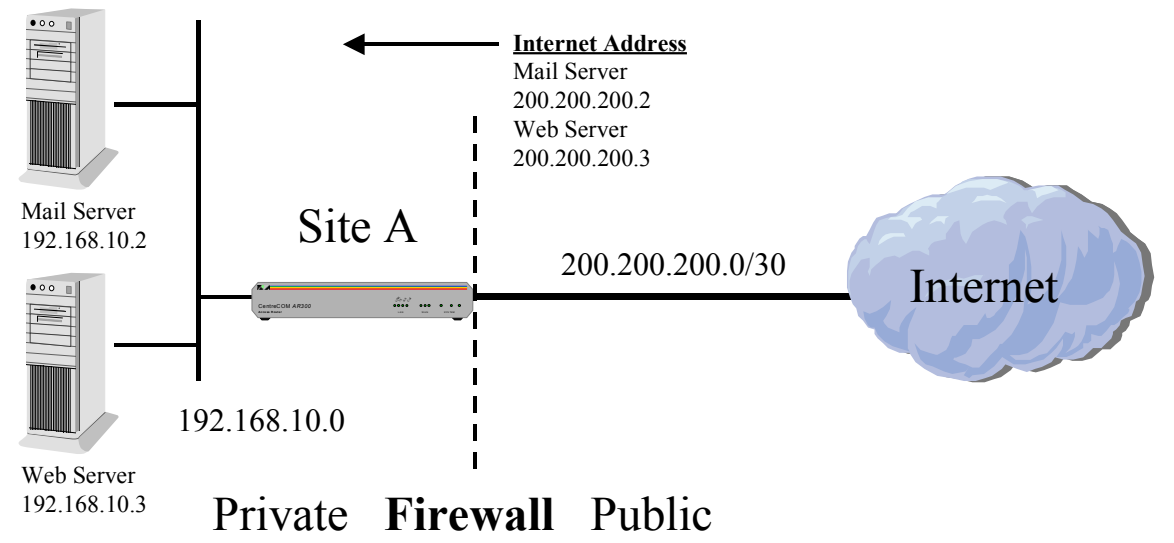

Note: Be aware that with many Internet Providers it may be more suitable to turn LQR (link quality reporting) off on PPP links, and instead use LCP *Echo Request* and *Echo Reply* messages to determine link quality (echo=on). Simply add 'lqr=off echo=on' to the PPP creation command.

#### **Router A**

```
# 
# PPP Configuration 
# 
create ppp=0 over=syn0 
# 
# IP Configuration 
# 
enable ip 
add ip int=ppp0 ip=200.200.200.1 mask=255.255.255.252 
add ip int=eth0 ip=192.168.10.1 
add ip route=0.0.0.0 next=0.0.0.0 mask=0.0.0.0 int=ppp0 
# 
# Firewall Configuration 
# To enable out going ping see example 5.1.1 
enable firewall 
enable firewall notify=port,manager port=0 
create firewall policy="main" 
add firewall policy="main" int=eth0 type=private 
add firewall policy="main" int=ppp0 type=public 
add firewall poli="main" nat=enhanced int=eth0 gblin=ppp0 gblip=200.200.200.1-200.200.200.3 
add firewall poli="main" ru=1 ac=allo int=ppp0 prot=tcp po=25 ip=192.168.10.2 g 
blip=200.200.200.2 gblp=25 
add firewall poli="main" ru=2 ac=allo int=ppp0 prot=tcp po=80 ip=192.168.10.3 g 
blip=200.200.200.3 gblp=80
```
## **5.5. Firewall with ADSL**

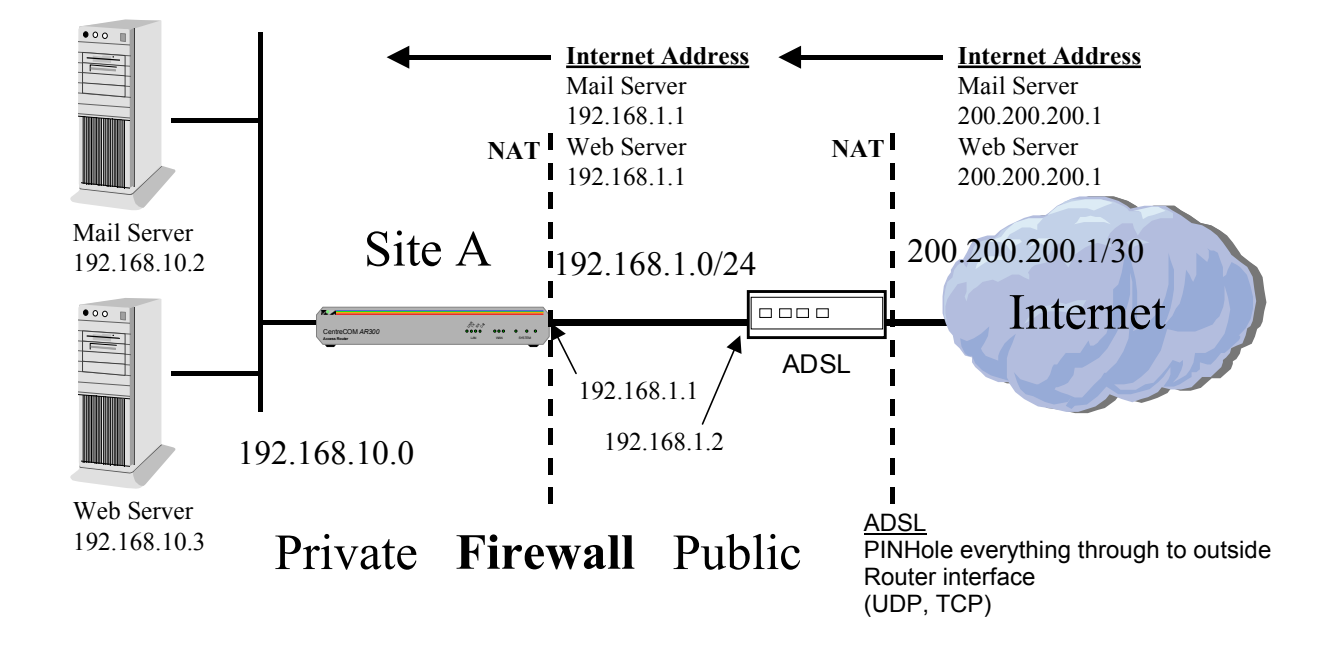

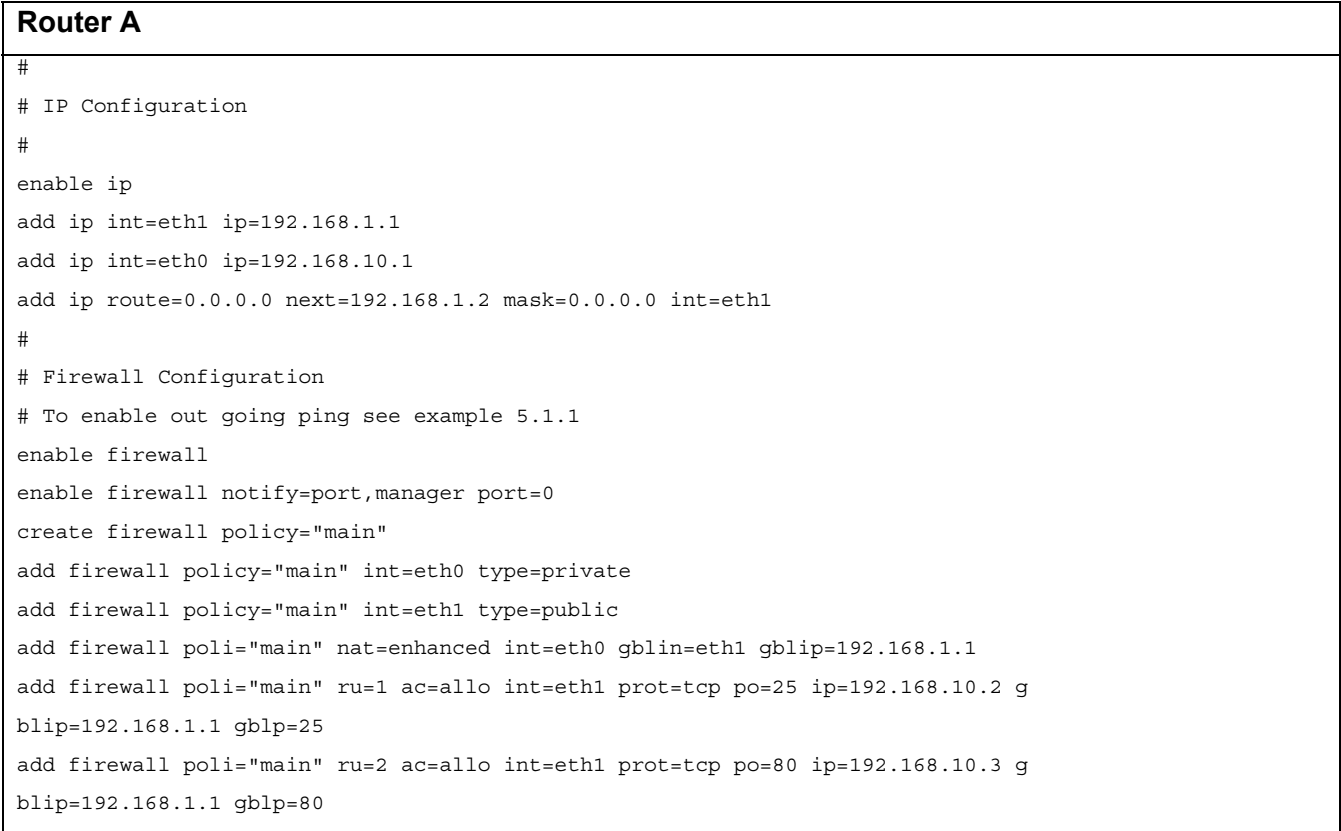

### **5.6. Firewall over PPP with a DMZ LAN**

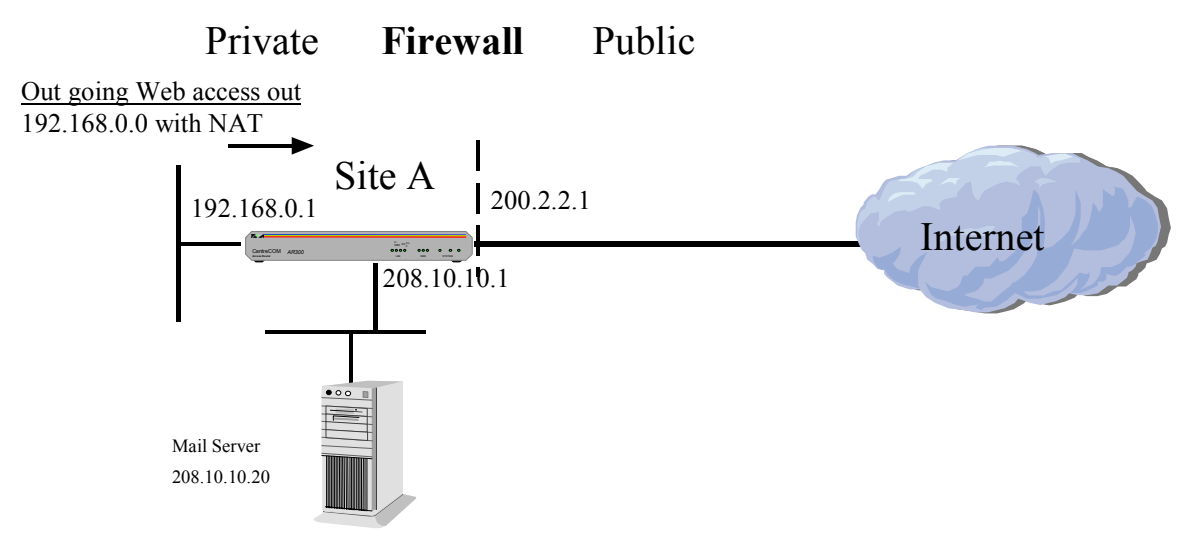

Note: Be aware that with many Internet Providers it may be more suitable to turn LQR (link quality reporting) off on PPP links, and instead use LCP *Echo Request* and *Echo Reply* messages to determine link quality (echo=on). Simply add 'lqr=off echo=on' to the PPP creation command.

#### **Router A**

```
create ppp=0 over=syn0 
enable ip 
add ip int=eth0 ip=192.168.0.1 
add ip int=eth1 ip=208.10.10.1 
add ip int=ppp0 ip=200.2.2.1 
add ip rou=0.0.0.0 mask=0.0.0.0 int=ppp0 next=0.0.0.0 
enable firewall 
create firewall policy="LAN" 
enable firewall policy="LAN" icmp_f=ping 
add firewall policy="LAN" int=eth0 type=private 
add firewall policy="LAN" int=ppp0 type=public 
add firewall policy="LAN" int=eth1 type=public 
add firewall poli="LAN" nat=enhanced int=eth0 gblin=ppp0 gblip=208.10.10.1 
create firewall policy="DMZ" 
enable firewall policy="DMZ" icmp_f=ping 
add firewall policy="DMZ" int=eth1 type=private 
add firewall policy="DMZ" int=ppp0 type=public 
add firewall policy="DMZ" int=eth0 type=public 
# Allow access from Internet to Web server (domain registered 208.10.10.20) 
add firewall poli="DMZ" ru=1 ac=allo int=ppp0 prot=tcp po=80 ip=208.10.10.20 
# Allow any access to DMZ from eth0 LAN 
add firewall poli="DMZ" ru=2 ac=allo int=eth0 prot=ALL
```
### **5.7. Firewall over Frame Relay with (Dynamic IP) for Internet access. "Mailing bagging"**

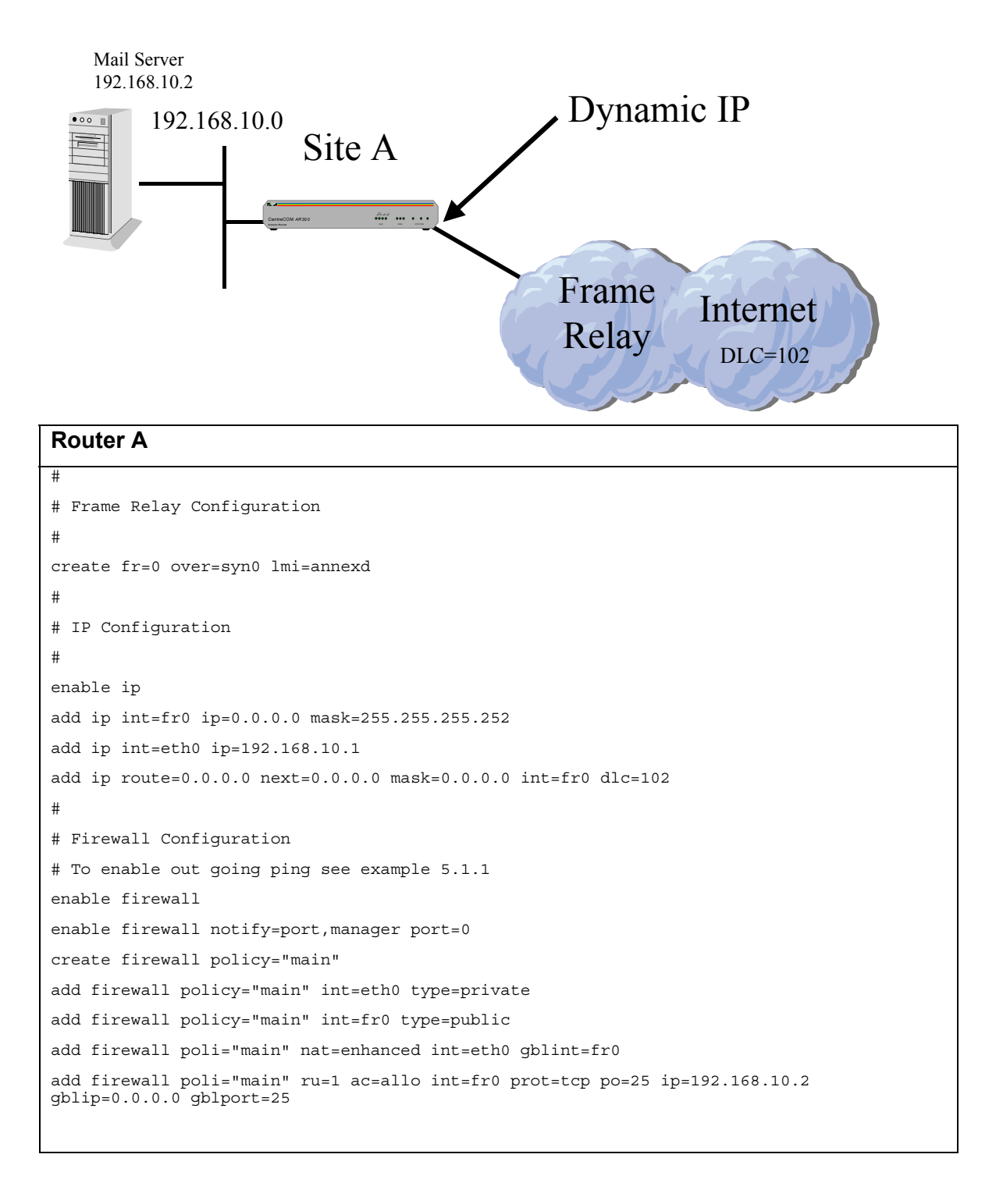

# **6. VPN**

### **6.1. GRE Tunnel (with SA Encrypt.), NAT, and Internet**

(Preferred example uses L2TP with firewall. Refer example 6.2)

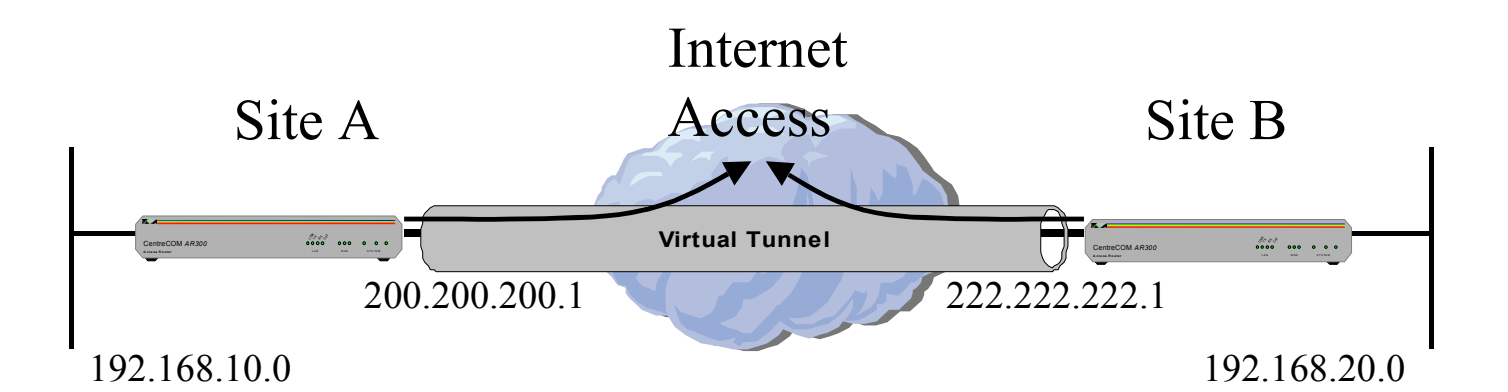

Note: Be aware that with many Internet Providers it may be more suitable to turn LQR (link quality reporting) off on PPP links, and instead use LCP *Echo Request* and *Echo Reply* messages to determine link quality (echo=on). Simply add 'lqr=off echo=on' to the PPP creation command.

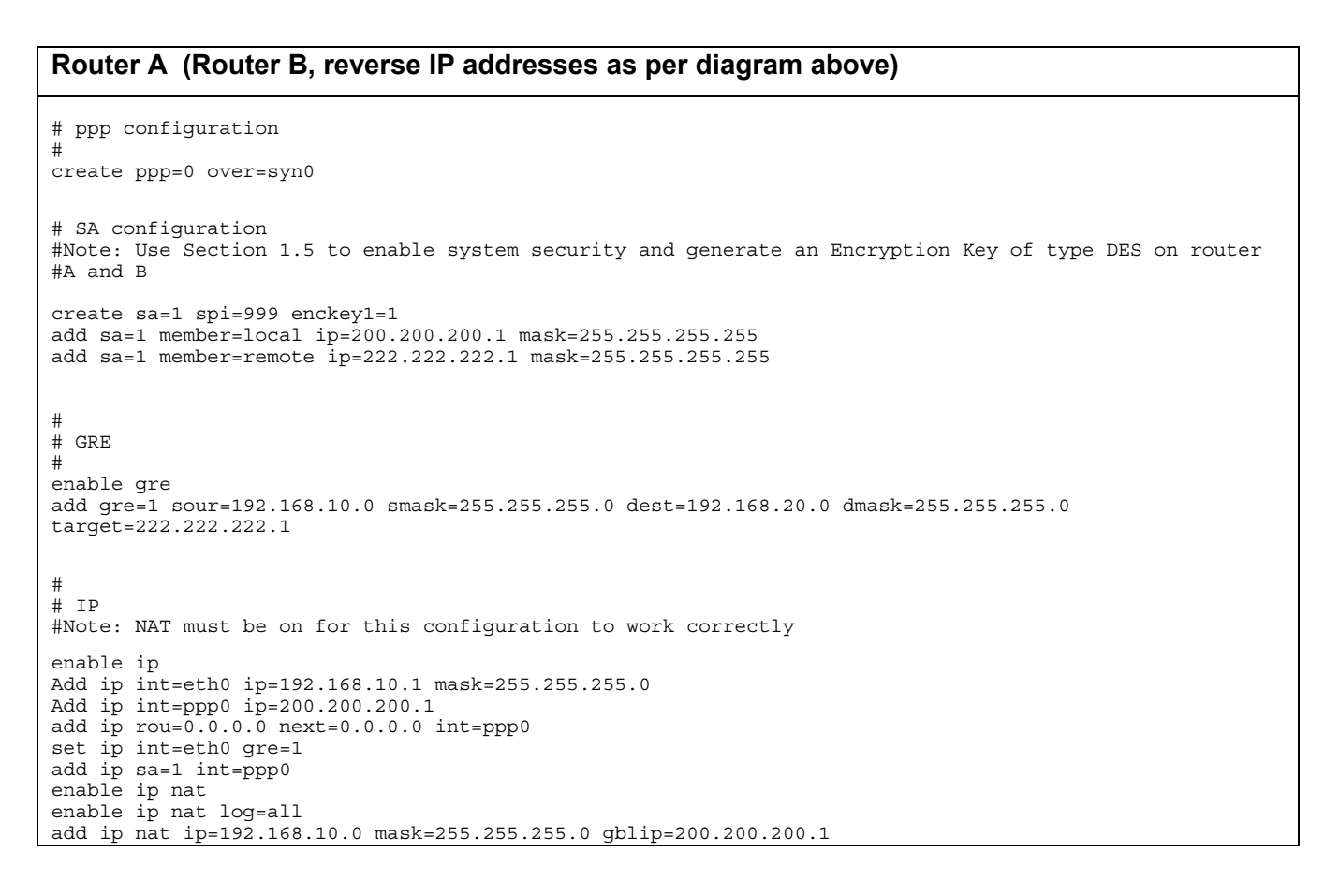

### **6.2. L2TP Tunnel (with SA Encrypt.), Firewall and Internet**

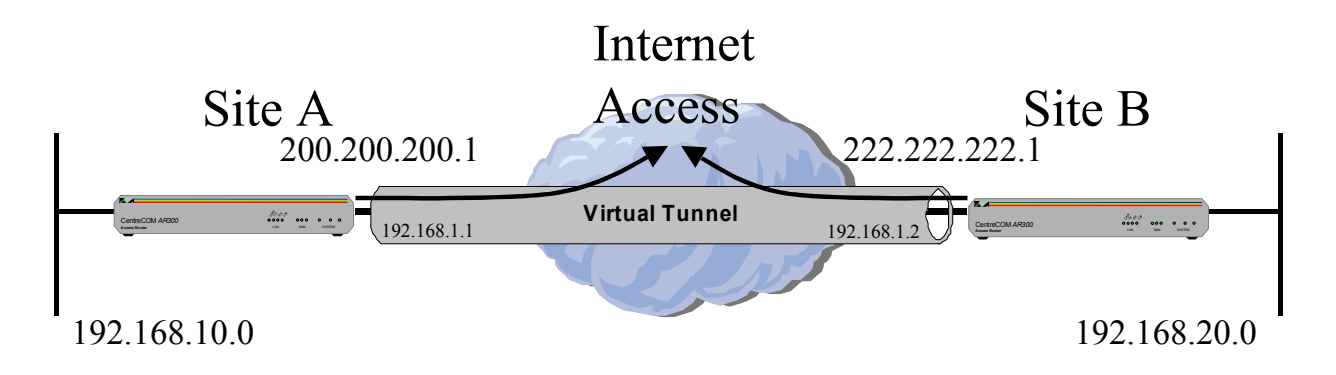

Note: Be aware that with many Internet Providers it may be more suitable to turn LQR (link quality reporting) off on PPP links, and instead use LCP *Echo Request* and *Echo Reply* messages to determine link quality (echo=on). Simply add 'lqr=off echo=on' to the PPP creation command.

```
Router A (Router B, reverse IP addresses as per diagram above)
# 
# L2TP Configuration 
enable l2tp 
enable l2tp server=both 
add l2tp call="tunnel" rem="tunnel" ip=222.222.222.1 ty=virtual prec=in 
set l2tp call="tunnel" pass=secret 
set l2tp pass=secret 
# 
# ppp configuration 
# Note: Tunnel is PPP10 
create ppp=0 over=syn0 
create ppp=10 over=tnl-tunnel idle=999999999 
# SA configuration 
#Note: Use Section 1.5 to enable system security and generate an Encryption Key of type DES on router 
#A and B 
create sa=1 spi=999 enckey1=1 
add sa=1 member=local ip=192.168.10.0 mask=255.255.255.0 
add sa=1 member=remote ip=192.168.20.0 mask=255.255.255.0 
# 
# IP 
# 
enable ip 
Add ip int=eth0 ip=192.168.10.1 mask=255.255.255.0 
Add ip int=ppp0 ip=200.200.200.1 
add ip int=ppp10 ip=192.168.1.1 
add ip rou=0.0.0.0 next=0.0.0.0 int=ppp0 
add ip rou=192.168.20.0 next=0.0.0.0 int=ppp10 
add ip sa=1 int=ppp10 
# 
# Firewall 
# To enable out going ping see example 5.1.1 
enable firewall 
create firewall policy="main" 
add firewall policy="main" int=eth0 type=private 
add firewall policy="main" int=ppp10 type=private 
add firewall policy="main" int=ppp0 type=public 
add firewall poli="main" nat=enhanced int=eth0 gblin=ppp0 gblip=200.200.200.1 
add fire poli=main ru=1 int=ppp0 action=allow ip=200.200.200.1 proto=udp port=1701 
set fire poli=main ru=1 gblip=200.200.200.1 gblp=1701 remoteip=222.222.222.1
```
### **6.3. IPSec (with ISAKMP), Firewall, and VPN Client**

This configuration illustrates two IPSec tunnels, allowing for a remote office, a remote VPN client (roaming user), and Internet access. The VPN client may use dynamic ip address. This example is not suitable behind a NATing device (eg: ADSL).

Pre-2.0.2 Release: The ISAKMP protocol can only be used simultaneously with Firewall NAT if L2TP is employed between tunnelling routers. See Example 6.5

2.0.2 Release onwards: The ISAKMP protocol may be used simultaneously with Firewall NAT with the introduction of the Firewall "nonat" action shown in this example.

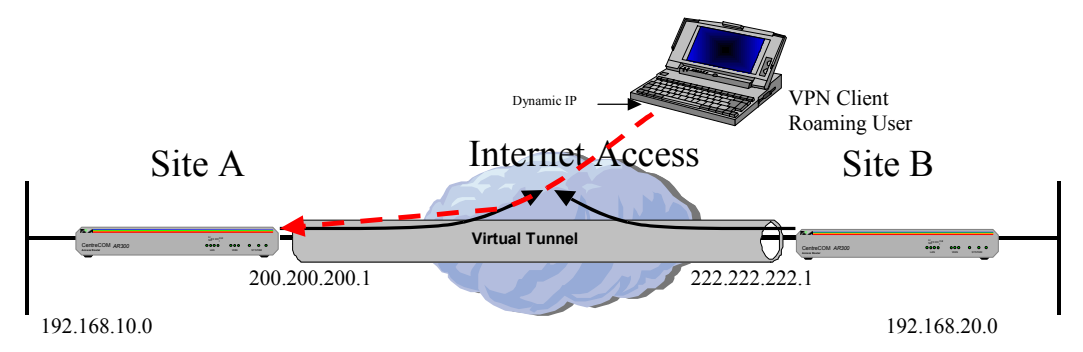

#### **Router A**

set user securedelay=600 add user=secoff pass=<your password> priv=sec # ppp configuration create ppp=0 over=syn0 # optional set ppp=0 over=syn0 lqr=off echo=on # IP enable ip Add ip int=eth0 ip=192.168.10.1 mask=255.255.255.0 Add ip int=ppp0 ip=200.200.200.1 add ip rou=0.0.0.0 next=0.0.0.0 int=ppp0 # Firewall # To enable out going ping see example 5.1.1 enable fire create fire poli=main add fire poli=main int=eth0 type=private add fire poli=main int=ppp0 type=public add fire poli=main nat=enhanced int=eth0 gblint=ppp0 add fire poli=main rule=1 int=ppp0 action=allow ip=200.200.200.1 prot=udp port=500 gblip=200.200.200.1 gblpo=500 add fire poli=main rule=2 int=ppp0 action=nonat prot=all ip=192.168.10.1-192.168.10.254 encap=ipsec # Rule 3 for internally initiated VPN traffic to Remote Office add firewall poli=main ru=3 ac=nonat int=eth0 prot=all ip=192.168.10.1-192.168.10.254 set firewall poli=main ru=3 remoteip=192.168.20.1-192.168.20.254 # IPSec # Includes VPN client configuration for user "Roaming1" ena ipsec create ips sas=1 prot=esp hasha=null encalg=des keym=isakmp create ips sas=2 prot=ah mode=tunn hasha=sha keym=isakmp create ips bundle=1 keym=isakmp string="1 and 2" create ips pol=isakmp int=ppp0 act=permit lpo=500 rpo=500 create ips pol=remoffice int=ppp0 act=ipsec key=isakmp bund=1 peer=222.222.222.1 isa=remoffice set ips pol=remoffice lad=192.168.10.0 lmask=255.255.255.0 rad=192.168.20.0 rmask=255.255.255.0 create ips pol=roaming1 int=ppp0 act=ipsec key=isakmp bund=1 peer=dynamic isa=roaming1 set ips pol=roaming1 lad=192.168.10.0 lma=255.255.255.0 rname=roaming1 create ips pol=internet int=ppp0 act=permit # ISAKMP # Note: Use Section 1.5 to enable system security and generate an Encryption Key of type GENERAL on # router A and B # This example uses the same network key for all ISAKMP Exchanges cre isa pol=remoffice peer=222.222.222.1 hashalg=sha key=1 set isa pol=remoffice senddeletes=on setcommitbit=on sendnotify=on cre isa pol=roaming1 peer=any hashalg=sha key=1 set isa pol=roaming1 senddeletes=on setcommitbit=on sendnotify=on enable isakmp # Optional authentication of remote sites to be done at the head office using a UAD or Radius Server #set isa pol=roaming1 xauth=server xauthtype=generic #add radius server=192.168.10.254 secret=secret # OR add user=boblogin pass=bobpass

#### **Helpful Scripts**

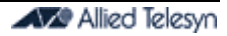

#### **Router B**

```
set sys name=remoffice 
set user securedelay=600 
add user=secoff pass=<your password> priv=sec 
create ppp=0 over=syn0 
enable ip 
add ip int=eth0 ip=192.168.20.1 
add ip int=ppp0 ip=222.222.222.1 
add ip rou=0.0.0.0 mask=0.0.0.0 int=ppp0 next=0.0.0.0 
# Firewall 
# To enable out going ping see example 5.1.1 
enable firewall 
create firewall policy="main" 
add firewall policy="main" int=eth0 type=private 
add firewall policy="main" int=ppp0 type=public 
add firewall poli="main" nat=enhanced int=eth0 gblin=ppp0 
add firewall poli="main" ru=1 ac=allo int=ppp0 prot=udp po=500 ip=222.222.222.1 gblip=222.222.222.1 
gblp=500 
add firewall poli="main" ru=2 ac=non int=ppp0 prot=ALL ip=192.168.20.1-192.168.20.254 enc=ips 
# Rule 3 for internally initiated VPN traffic to Head Office 
add firewall poli="main" ru=3 ac=non int=eth0 prot=ALL ip=192.168.20.1-192.168.20.254 
set firewall poli="main" ru=3 rem=192.168.10.1-192.168.10.254 
set enco sw stacchannels=0 
create ipsec sas=1 key=isakmp prot=esp enc=des hasha=null 
create ipsec sas=2 key=isakmp mode=tunnel prot=ah hasha=sha 
create ipsec bund=1 key=isakmp string="1 and 2" 
create ipsec pol=isakmp int=ppp0 act=permit lpo=500 rpo=500 
create ipsec pol="remoffice" int=ppp0 ac=ipsec key=isakmp bund=1 peer=200.200.200.1 isa=remoffice 
set ipsec pol="remoffice" lad=192.168.20.0 lma=255.255.255.0 rad=192.168.10.0 rmas=255.255.255.0 
create ipsec pol="internet" int=ppp0 ac=permit 
enable ipsec 
# ISAKMP 
# Note: Use Section 1.5 to enable system security and generate an Encryption Key of type GENERAL on 
# router A and B 
create isakmp pol=remoffice hashalg=sha pe=200.200.200.1 key=1 
set isakmp pol=remoffice sendd=true setc=true sendnotify=on 
enable isakmp
```
### **6.3.1. IPSec Client option for Example 6.3**

```
IPSec Client Configuration for User "Roaming1"
# 
#ISAKMP
# This example uses the same network key for all ISAKMP Exchanges 
create enco key=1 type=gen val=<network key for ISAKMP Excahnge> 
create isa pol=roaming1 peer=200.200.200.1 hashalg=sha key=1 
set isa pol=roaming1 senddeletes=on setcommitbit=on sendnotify=on 
# Optional line for authentication of user "Roaming1" to be done at the Head Office 
#set isakmp policy=roaming1 xauth=client xauthname=boblogin xauthpass=bobpass 
# 
# IPSec 
# Includes VPN client configuration for user "Roaming1"
create ips sas=1 prot=esp hasha=null encalg=des keym=isakmp 
create ips sas=2 prot=ah mode=tunn hasha=sha keym=isakmp 
create ips bundle=1 keym=isakmp string="1 and 2"
create ips pol=isakmp int=dialup act=permit lpo=500 rpo=500 
create ips pol=roaming1 int=dialup act=ipsec key=isakmp bund=1 peer=200.200.200.1 
set ips pol=roaming1 rad=192.168.10.0 rma=255.255.255.0 lname=roaming1 
create ips pol=internet int=dialup act=permit
```
### **6.4. IPSec (with Manual Key) and Firewall with NAT device (eg: ADSL), plus VPN Client**

This configuration illustrates two IPSec tunnels, allowing for a remote office, a remote VPN client (roaming user), and Internet access. In this example the VPN client must use a static address. (This is because router at Site A is behind a NATing device (ADSL modem), which therefore necessitated a manual key configuration, which in turn requires a peer with static address).

Note: Use the Manual Key option to get through a NATing device (eg: ADSL) between routers, **or use example 6.5 (L2TP)**. *If passing through a NAT device* (eg: ADSL) *the VPN Client (Dialup user) must have a fixed IP address.* A future release of the IPSec client will provide a solution to this restriction.

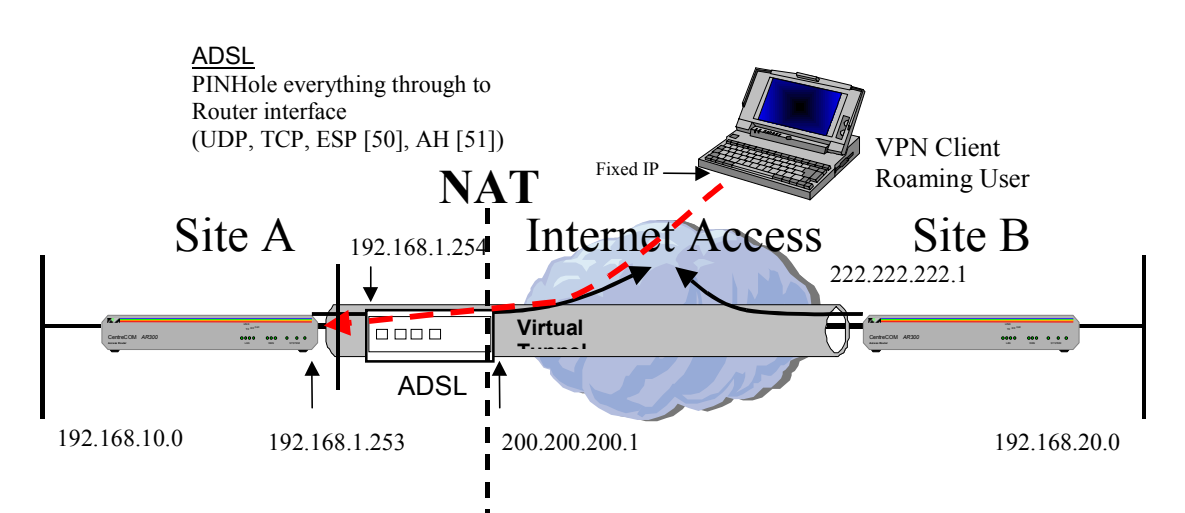

#### **Router A**

```
set user securedelay=600 
add user=secoff pass=<your password> priv=sec 
# IP 
# 
enable ip 
Add ip int=eth0 ip=192.168.10.1 
Add ip int=eth1 ip=192.168.1.253 
add ip rou=0.0.0.0 next=192.168.1.254 int=eth1 
# Firewall 
# To enable out going ping see example 5.1.1 
enable fire 
create fire poli=main 
add fire poli=main int=eth0 type=private 
add fire poli=main int=eth1 type=public 
add fire poli=main nat=enhanced int=eth0 gblint=eth1 
add fire poli=main rule=1 int=eth1 action=allow ip=192.168.1.253 prot=50 gblip=192.168.1.253 
add fire poli=main rule=2 int=eth1 action=nonat ip=192.168.10.1-192.168.10.254 prot=all encap=ipsec 
# Rule 3 for internally initiated VPN traffic to Remote Office 
add firewall poli=main ru=3 ac=nonat int=eth0 prot=all ip=192.168.10.1-192.168.10.254 
set firewall poli=main ru=3 remoteip=192.168.20.1-192.168.20.254 
# IPSec 
# Includes VPN client configuration for user "Roaming1". The same key is used for the remote office 
# and the remote VPN client PC (laptop). 
# Note: Use Section 1.5 to enable system security and generate an Encryption Key of type DES on 
# router A and B 
ena ipsec 
create ips sas=1 prot=esp hasha=null encalg=des keym=manual enckey=1 inspi=1555 outspi=1555 
create ips bundle=1 keym=manual string="1"
create ips pol=remoffice int=eth1 act=ipsec key=manual bund=1 peer=222.222.222.1 
set ips pol=remoffice lad=192.168.10.0 lmask=255.255.255.0 rad=192.168.20.0 rmask=255.255.255.0 
# The peer for the VPN Client (roaming1) must be a fixed address, due to use of manual keys. 
create ips pol=roaming1 int=eth1 act=ipsec key=manual bund=1 peer=<dialup ip address> 
set ips pol=roaming1 lad=192.168.10.0 lma=255.255.255.0 rad=<dialup ip address> rmask=255.255.255.255 
create ips pol=internet int=eth1 act=permit
```
#### **Helpful Scripts**

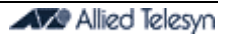

**Router B** set user securedelay=600 add user=secoff pass=<your password> priv=sec # PPP # create ppp=0 over=syn0 # optional set ppp=0 over=syn0 lqr=off echo=on  $#$ T<sub>P</sub> # enable ip Add ip int=eth0 ip=192.168.20.1 Add ip int=ppp0 ip=222.222.222.1  $add$  ip  $rou=0.0.0.0$   $next=0.0.0.0$  int=ppp0 # # Firewall # To enable out going ping see example 5.1.1 enable fire create fire poli=main add fire poli=main int=eth0 type=private add fire poli=main int=ppp0 type=public add fire poli=main nat=enhanced int=eth0 gblint=ppp0 add fire poli=main rule=1 int=ppp0 action=allow ip=222.222.222.1 prot=50 gblip=222.222.222.1 add fire poli=main rule=2 int=ppp0 action=nonat ip=192.168.20.1-192.168.20.254 prot=all encap=ipsec # Rule 3 for internally initiated VPN traffic to Main Office add firewall poli=main ru=3 ac=nonat int=eth0 prot=all ip=192.168.20.1-192.168.20.254 set firewall poli=main ru=3 remoteip=192.168.10.1-192.168.10.254 # IPSec # Includes VPN client configuration for user "Bob". The same key is used for the remote office # and the remote VPN client PC (laptop). # Note: Use Section 1.5 to enable system security and generate an Encryption Key of type DES on # router A and B ena ipsec create ips sas=1 prot=esp hasha=null encalg=des keym=manual enckey=1 inspi=1555 outspi=1555 create ips bundle=1 keym=manual string="1" create ips pol=remoffice int=ppp0 act=ipsec key=manual bund=1 peer=200.200.200.1 set ips pol=remoffice rad=192.168.10.0 lmask=255.255.255.0 lad=192.168.20.0 rmask=255.255.255.0 create ips pol=internet int=ppp0 act=permit

### **6.4.1. IPSec Client option for Example 6.4**

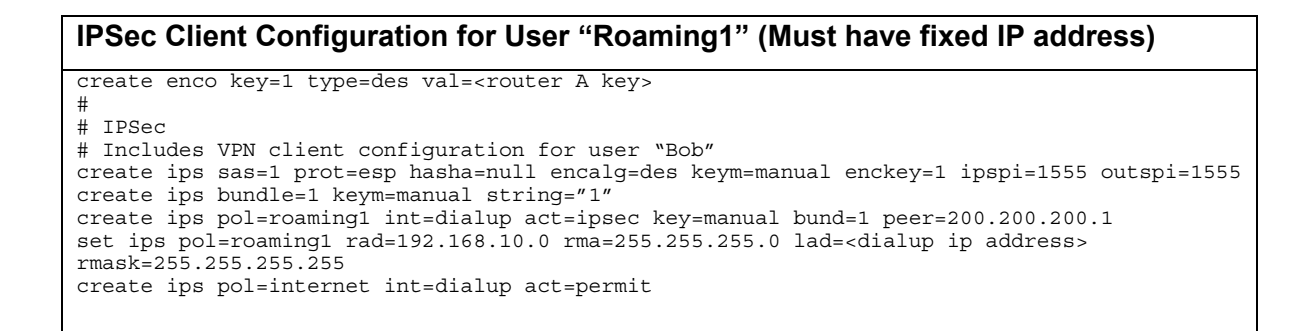

### **6.5. IPSec & ISAKMP (with L2TP) and Firewall router, behind NAT device (eg:ADSL)**

This configuration illustrates an IPSec tunnel over L2TP to a remote office, and allows for Internet access.

Note: This solution uses Firewall with NAT and IPSec, supported from release 1.9.3. L2TP is used to Tunnel ISAKMP/IPSec through NAT process between routers (eg: ADSL). *This is NOT an IPSec client solution.*

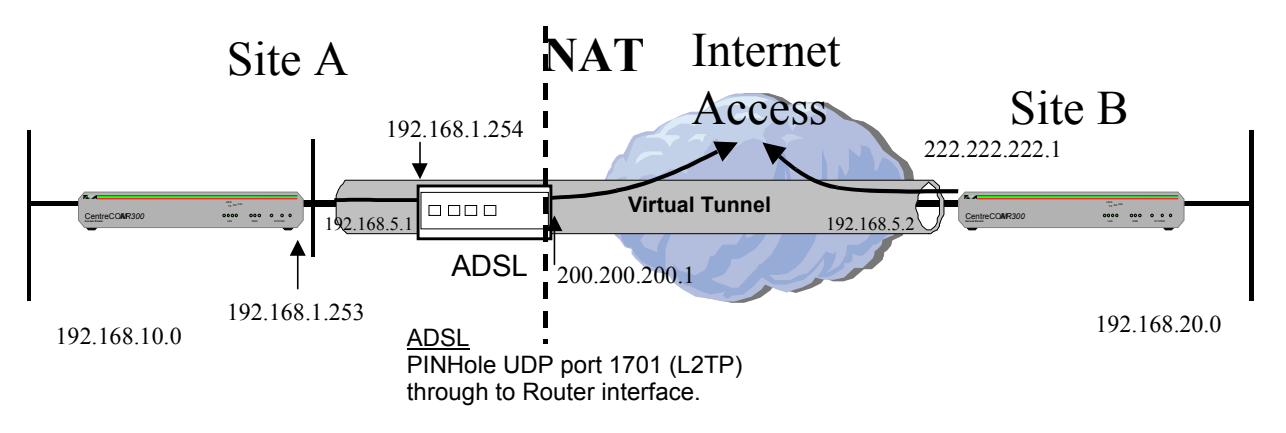

Note: Be aware that with many Internet Providers it may be more suitable to turn LQR (link quality reporting) off on PPP links, and instead use LCP *Echo Request* and *Echo Reply* messages to determine link quality (echo=on). Simply add 'lqr=off echo=on' to the PPP creation command.

#### **Router A**

```
set user securedelay=600 
add user=secoff pass=<your password> priv=sec 
# 
# L2TP Configuration 
enable l2tp 
enable l2tp server=both 
add l2tp call="tunnel" rem="tunnel" ip=222.222.222.1 ty=virtual prec=in 
set l2tp call="tunnel" pass=secret 
set l2tp pass=secret 
# 
# ppp configuration 
# Note: Tunnel is PPP10 
create ppp=10 over=tnl-tunnel idle=999999999 
# 
# IP 
# 
enable ip 
Add ip int=eth0 ip=192.168.10.1 mask=255.255.255.0 
Add ip int=eth1 ip=192.168.1.253 
add ip int=ppp10 ip=192.168.5.1 
add ip rou=0.0.0.0 next=192.168.1.254 int=eth1 
add ip rou=192.168.20.0 next=0.0.0.0 int=ppp10 
# 
# Firewall 
# To enable out going ping see example 5.1.1 
enable firewall 
create firewall policy="main" 
add firewall policy="main" int=eth0 type=private 
add firewall policy="main" int=ppp10 type=private 
add firewall policy="main" int=eth1 type=public 
add firewall poli="main" nat=enhanced int=eth0 gblin=eth1 gblip=192.168.1.253 
add fire poli=main ru=1 int=eth1 action=allow ip=192.168.1.253 proto=udp po=1701 
set fire poli=main ru=1 gblip=192.168.1.253 gblp=1701 rem=222.222.222.1
```
#

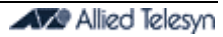

```
# IPSec 
ena ipsec 
create ips sas=1 prot=esp hasha=null encalg=des keym=isakmp 
create ips sas=2 prot=ah mode=tunn hasha=sha keym=isakmp 
create ips bundle=1 keym=isakmp string="1 and 2"
create ips pol=isakmp int=ppp10 act=permit lpo=500 rpo=500 
create ips pol=tunnel int=ppp10 act=ipsec key=isakmp bund=1 peer=192.168.5.2 
set ips pol=tunnel lad=192.168.10.0 lmask=255.255.255.0 rad=192.168.20.0 rmask=255.255.255.0 
# 
#ISAKMP 
# Note: Use Section 1.5 to enable system security and generate an Encryption Key of type GENERAL 
# on router A and B 
# This example uses the same network key for all ISAKMP Exchanges 
cre isa pol=keys peer=192.168.5.2 hashalg=sha key=1 
set isa pol=keys senddeletes=on setcommitbit=on sendnotify=on 
enable isakmp 
Router B
set user securedelay=600 
add user=secoff pass=<your password> priv=sec 
# 
# L2TP Configuration 
enable l2tp 
enable l2tp server=both 
set l2tp password="secret" 
add l2tp call="tunnel" rem="tunnel" ip=200.200.200.1 ty=virtual prec=in 
set l2tp call="tunnel" pass=secret 
# 
# ppp configuration 
# Note: Tunnel is PPP10 
create ppp=0 over=syn0 
create ppp=10 over=tnl-tunnel idle=999999999 
# 
# IP 
# 
enable ip 
Add ip int=eth0 ip=192.168.20.1 mask=255.255.255.0 
Add ip int=ppp0 ip=222.222.222.1 
add ip int=ppp10 ip=192.168.5.2 
add ip rou=0.0.0.0 next=0.0.0.0 int=ppp0 
add ip rou=192.168.10.0 next=0.0.0.0 int=ppp10 
# 
# Firewall 
# To enable out going ping see example 5.1.1 
enable firewall 
create firewall policy="main" 
add firewall policy="main" int=eth0 type=private 
add firewall policy="main" int=ppp10 type=private 
add firewall policy="main" int=ppp0 type=public 
add firewall poli="main" nat=enhanced int=eth0 gblin=ppp0 gblip=222.222.222.1 
add fire poli=main ru=1 int=ppp0 action=allow ip=222.222.222.1 proto=udp po=1701 
set fire poli=main ru=1 gblip=222.222.222.1 gblp=1701 rem=200.200.200.1 
# 
# IPSec 
# 
ena ipsec 
create ips sas=1 prot=esp hasha=null encalg=des keym=isakmp 
create ips sas=2 prot=ah mode=tunn hasha=sha keym=isakmp 
create ips bundle=1 keym=isakmp string="1 and 2"
create ips pol=isakmp int=ppp10 act=permit lpo=500 rpo=500 
create ips pol=tunnel int=ppp10 act=ipsec key=isakmp bund=1 peer=192.168.5.1 
set ips pol=tunnel lad=192.168.20.0 lmask=255.255.255.0 rad=192.168.10.0 rmask=255.255.255.0 
# 
#ISAKMP 
# Note: Use Section 1.5 to enable system security and generate an Encryption Key of type GENERAL 
# on router A and B 
# This example uses the same network key for all ISAKMP Exchanges 
cre isa pol=keys peer=192.168.5.1 hashalg=sha key=1 
set isa pol=keys senddeletes=on setcommitbit=on sendnotify=on 
enable isakmp
```
### **6.6. IPSec and Firewall through two NAT gateways (eg: ADSL)**

This configuration illustrates an IPSec tunnel through two NATing devices (eg: NATing ADSL gateway devices). It uses release 2.2.1, which allows ISAKMP through NATing devices without the need of L2TP, because of the introduction of the 'localid' and 'remoteid' parameters. It also allows for Internet access.

A future version of this example will also accommodate VPN clients, using a new release version of the VPN client.

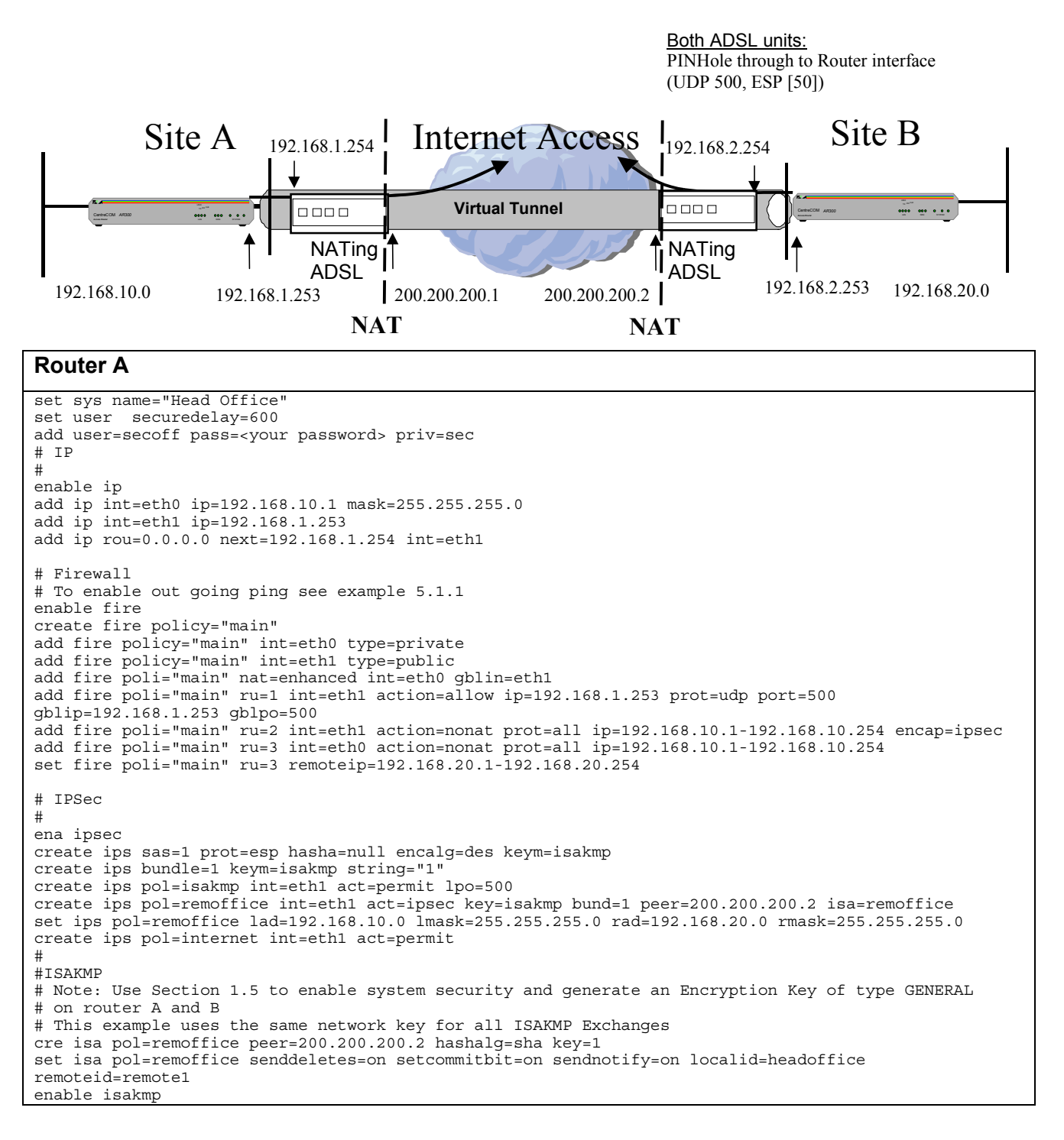

#### **Helpful Scripts**

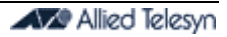

**Router B** set sys name="Remote Office" set user securedelay=600 add user=secoff pass=<your password> priv=sec # # IP # enable ip add ip int=eth0 ip=192.168.20.1 mask=255.255.255.0 add ip int=eth1 ip=192.168.2.253 add ip rou=0.0.0.0 next=192.168.2.254 int=eth1 # # Firewall # To enable out going ping see example 5.1.1 enable fire create fire policy="main" add fire policy="main" int=eth0 type=private add fire policy="main" int=eth1 type=public add fire poli="main" nat=enhanced int=eth0 gblin=eth1 add fire poli="main" ru=1 int=eth1 action=allow ip=192.168.2.253 prot=udp port=500 gblip=192.168.2.253 gblpo=500 add fire poli="main" ru=2 int=eth1 action=nonat prot=all ip=192.168.20.1-192.168.20.254 encap=ipsec add fire poli="main" ru=3 int=eth0 action=nonat prot=all ip=192.168.20.1-192.168.20.254 set fire poli="main" ru=3 remoteip=192.168.10.1-192.168.10.254 # # IPSec # ena ipsec create ips sas=1 prot=esp hasha=null encalg=des keym=isakmp create ips bundle=1 keym=isakmp string="1" create ips pol=isakmp int=eth1 act=permit lpo=500 create ips pol=remoffice int=eth1 act=ipsec key=isakmp bund=1 peer=200.200.200.1 isa=remoffice set ips pol=remoffice lad=192.168.20.0 lmask=255.255.255.0 rad=192.168.10.0 rmask=255.255.255.0 create ips pol=internet int=eth1 act=permit # #ISAKMP # Note: Use Section 1.5 to enable system security and generate an Encryption Key of type GENERAL # on router A and B # This example uses the same network key for all ISAKMP Exchanges cre isa pol=remoffice peer=200.200.200.1 hashalg=sha key=1 set isa pol=remoffice senddeletes=on setcommitbit=on sendnotify=on localid=remote1 remoteid=headoffice enable isakmp

### **6.7. Two Gateways; Firewall with IPSec and ISAKMP to VPN Client & Remote Office**

This example is intended for networks where there is an existing default gateway (behind a 'dirty LAN') which needs to remain in service. An Allied Telesyn router is introduced as an alternative gateway, intended only for providing the IPSec VPN tunnels.

The new VPN Gateway Router defines the default gateway router as a static RIP neighbour to advertise a route to the dynamic address of the roaming VPN client.

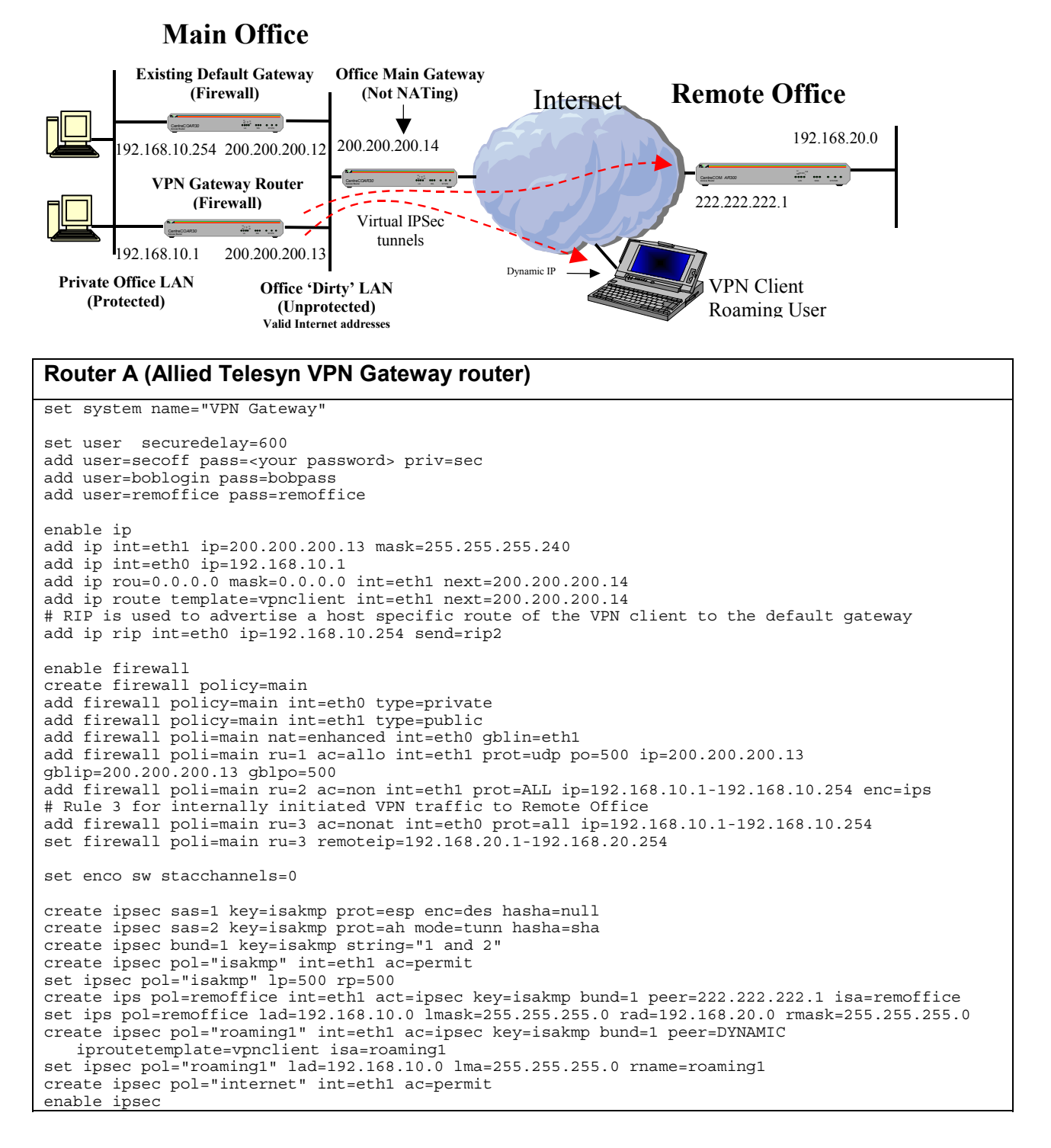

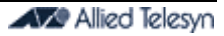

```
# 
#ISAKMP
# Note: Use Section 1.5 to enable system security and generate an Encryption Key of type GENERAL 
# on router A and B 
create isakmp pol=remoffice pe=222.222.222.1 hashalg=sha key=1 
set isakmp pol=remoffice sendd=true setc=true 
create isakmp pol=roaming1 pe=any hashalg=sha key=1 
set isakmp pol=roaming1 sendd=true setc=true sendnotify=on
set isa pol=roaming1 xauth=server xauthtype=generic 
enable isakmp
Existing Default Gateway Router
Configured to receive RIP. The address of the VPN Gateway Router (192.168.10.1) is configured as 
the only trusted static RIP neighbour. Also configure static route for remote office subnet 
(192.168.20.0), using VPN Gateway Router as next hop.
Example of VPN Client
cre enco key=1 type=gen val=1234567890 
cre isakmp policy=roaming1 hashalg=sha peer=200.200.200.13 key=1 
set isakmp policy=roaming1 senddeletes=on setcommitbit=on 
set isakmp policy=roaming1 xauth=client xauthname=boblogin xauthpass=bobpass
cre ipsec sas=1 keym=isakmp prot=esp encal=des hasha=null 
cre ipsec sas=2 keym=isakmp prot=ah mode=tunnel hasha=sha 
cre ipsec bund=1 key=isakmp string="1 and 2" 
cre ipsec pol=permit int=dialup act=permit lpo=500 rpo=500 
cre ipsec poli=roaming1 int=dialup act=ipsec key=isakmp bundle=1 peer=200.200.200.13 
set ipsec poli=roaming1 lna=roaming1 rad=192.168.10.0 rmas=255.255.255.0 
cre ipsec poli=internet int=dialup act=permit 
Router B (Remote Office Router)
set system name="Remote Office" 
set user securedelay=600 
add user=secoff pass=<your password> priv=sec 
create ppp=0 over=syn0 
# optional set ppp=0 over=syn0 lqr=off echo=on 
enable ip 
add ip int=ppp0 ip=222.222.222.1 mask=255.255.255.0 
add ip int=eth0 ip=192.168.20.1 
add ip rou=0.0.0.0 mask=0.0.0.0 int=ppp0 next=0.0.0.0 
enable firewall 
create firewall policy=main 
add firewall policy=main int=eth0 type=private 
add firewall policy=main int=ppp0 type=public 
add firewall poli=main nat=enhanced int=eth0 gblin=ppp0 
add firewall poli=main ru=1 ac=allo int=ppp0 prot=udp po=500 ip=222.222.222.1 gblip=222.222.222.1 
gblpo=500 
add firewall poli=main ru=2 ac=non int=ppp0 prot=ALL ip=192.168.20.1-192.168.20.254 enc=ips 
# Rule 3 for internally initiated VPN traffic to Main Office 
add firewall poli=main ru=3 ac=nonat int=eth0 prot=all ip=192.168.20.1-192.168.20.254 
set firewall poli=main ru=3 remoteip=192.168.10.1-192.168.10.254 
set enco sw stacchannels=0
create ipsec sas=1 key=isakmp prot=esp enc=des hasha=null 
create ipsec sas=2 key=isakmp prot=ah mode=tunn hasha=sha 
create ipsec bund=1 key=isakmp string="1 and 2" 
create ipsec pol="isakmp" int=ppp0 ac=permit 
set ipsec pol="isakmp" lp=500 rp=500 
create ips pol=mainoffice int=ppp0 act=ipsec key=isakmp bund=1 peer=200.200.200.13 isa=mainoffice 
set ips pol=mainoffice lad=192.168.20.0 lmask=255.255.255.0 rad=192.168.10.0 rmask=255.255.255.0 
create ipsec pol="internet" int=ppp0 ac=permit 
enable ipsec 
# 
#ISAKMP 
# Note: Use Section 1.5 to enable system security and generate an Encryption Key of type GENERAL 
# on router A and B 
create isakmp pol=mainoffice peer=200.200.200.13 hashalg=sha key=1 
set isakmp pol=mainoffice sendd=true setc=true sendnotify=on 
set isa pol=mainoffice xauth=client xauthname=remoffice xauthpass=remoffice 
enable isakmp
```
### **6.8. Notes on IPSec Testing and Verification**

#### **Testing of an IPSec tunnel.**

The following are precautions to testing through IPSec tunnels:

- The 'ip local' ip address is best left at default. If 'ip local' is set to an address other default, this may invalidate ISAKMP negotiation.
- Do not expect to test sending traffic through the IPSec tunnel by pinging from IPSec router to IPSec router. You must test between hosts or servers behind the IPSec router gateways (LAN to LAN), to ensure this traffic will match the IPSec tunnel policy address selectors.

#### **Verification of an IPSec tunnel.**

It is good practice to confirm that traffic is being encrypted. A good initial check is to observe the ISAKMP negotiation entries in the system log ('sh log'). This ISAKMP check is only valid if you are using ISAKMP (ie: not manual keys). There will be several phases of negotiation, and they should indicate successful completion. If you can see no negotiation entries in the log, or if you only see an initial start and no completed phases, then this suggests a configuration error, or no ISAKMP negotition received from the peer. Checking 'sh fire event' will allow you to see what traffic has been received from the peer, and if it has been allowed by the firewall.

Confirmation that traffic is actually being encrypted is best seen by using a counter command such as SH IPSEC POLI=TUNNEL COUNT. Every time you ping a set of 5 pings, the "outProcessDone" counters (in the Outbound Packet Processing Counters section) should increment by 5. Also, the echo reply traffic should cause the "inProcessDone" counters (in the Inbound Packet Processing Counters section) to increment by 5.

#### *It is important that the IPSec policies be configured in the correct order.*

If you have a "permit" IPSec Policy with open policy address selectors, (intended to allow unencrypted Internet access), then this policy must be configured last – after the ACTION=IPSEC POLICIES. Otherwise this Permit Policy will process all traffic and no traffic will be encrypted. The order of the IPSec policies can be checked by the SH IPSEC POLI command. In the output of this command, each policy is assigned a position number.

#### **Troubleshooting of an IPSec tunnel.**

If problems continue, then ISAKMP and IPSec debugging modes may be used. Turning on all debug modes is rather verbose, so we recommend basic ISAKMP debugging initially. The routine below also illustrates a method to easily disable the debugging mode after testing.

- 'dis isakmp debug=all' (This may give an error, but our intention is to have this command in the command buffer)
- 'ena isakmp debug=state' (This should allow you to see if ISAKMP is operating)
- If more detail is needed then issue this command 'ena isakmp debug=trace'
- To disable debugging after your test, simply press up arrow once (or twice) to recall the disable command, then press enter. (VT-100 arrows may need to be enabled).

If the basic ISAKMP debugging modes to not reveal a problem to you, then all debugging modes should be enabled and captured to a text file and sent to your support centre. Please capture the debugging output from the router attempting to initiate IPSec and ISAKMP by using 'ena ipsec poli=tunnel debug=all' and 'ena isakmp debug=all'. Also capture 'sh log' to show ISAKMP log entries (as mentioned above), and capture 'sh fire event' and 'sh debug'. Forward all this debugging to your local technical support for analysis. Your local support center also have access to advanced support centers if necessary. (Allied Telesyn offers technical assistance in partnership with our authorised distributors and resellers. For technical assistance, please contact the authorised distributor or reseller in your area). Please refer to http://www.alliedtelesyn.co.nz/support/support.html for a list of Authorised Distributor & Resellers.

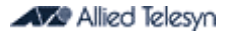